## 「JR東日本グループ加盟店」 信用販売に関する事務細則 <簡易版>

2025 年 3 月 17 日 株式会社ビューカード 加盟店ソリューション部

- 項目
- 1 ビューカードの取扱う信用販売
- (1)利用可能クレジットカード
- (2)契約名称
- (3)一括加盟店契約とは
- 2 信用販売の方法
- (1)端末でのオンライン処理時の取扱い
- (2)データの経路
- (3)信用販売の種類
- 3 売上管理業務について
- (1)データ処理
- (2)手書き売上票での売上計上
- (3)クレジットカード売上に関して不備が発生した場合の手続き
- (4)売上票の抽出
- (5)売上票のサイン漏れ・渡し間違え・紛失発生時の取扱いについて
- (6)売上票の保管
- (7)手書き売上票、ロール紙などの消耗品の注文について
- 4 店舗管理(新規・変更・退会)
- (1)館、店舗の新規オープン・変更・退会
- (2)お届け出事項の変更
- (3)特定商取引法の対象となる取引類型に該当する店舗等での取扱いについて
- 5 売上代金の精算方法
- (1)お振り込みのご案内
- (2)お振り込み先
- (3)精算サイクルについて
- 6 ギフトカード
- 7 一括加盟店契約移行に伴う処理
- (1)移行前の売上に対する返品(払戻)の処理
- (2)その他

#### 1 ビューカードの取扱う信用販売

(1)利用可能クレジットカード<sup>VISW</sup>DCB VISA ● ■ ■ ■ ■ <mark>● NicoS ★ Rokuten *UnianPay* oscrves</mark>

- ① JCB・VISA・Master・アメックス・ダイナースの5大国際ブランド付カード
- ② 国内カードのニコスカード・イオンカード・楽天カード
- ③ 銀聯カード

が利用可能です。

※各加盟店さまとのご契約内容によりご利用できるクレジットカードが異なります。

### (2)契約名称

- ① ビューカード加盟店契約 取扱カード会社: (株)ビューカード
- ② JR東日本グループ一括加盟店委任契約 取扱カード会社: ( ) ジェーシービー(J C B カード、アメックスカード共に取扱う) ユーシーカード㈱ 三井住友カード㈱ 三菱UFJニコス(株) (旧DCカード、旧ニコスカード) ㈱クレディセゾン イオンフィナンシャルサービス㈱ 三井住友トラストクラブ(株) (ダイナース) 楽天カード㈱
- ③ 中国銀聯一括加盟店委任契約 取扱カード会社:三井住友カード(株)

詳細は、【別紙 3】「一括加盟店契約の取扱いカード会社について」をご参照ください。

### (3)一括加盟店契約とは

 一括加盟店契約とは、㈱ビューカードがJR東日本グループ加盟店さまより包括的委任を受け、代表加 盟店としてJR東日本グループ加盟店さまを代理して以下の業務をクレジットカード会社と行うもので す。

- ① 条件交渉及び信用販売に関する契約締結
- ② 情報(売上データ)処理
- ③ 精算処理

### 2 信用販売の方法

### (1)端末でのオンライン処理時の取扱い

① クレジットカード

PINパッドにカードを差し込み後、会員さまに暗証番号を入力頂いてください。 暗証番号の入力により本人確認が行えないカードについては、サイン任意化不可商品(本人確認が必 要となる商品)では必ず会員さまにサインを頂くようお願いいたします。それ以外の商品の場合、サ イン取得は任意となります。また、サインを取得する場合においても、サインパネルの無いクレジッ トカードの流通や利用者自らが操作する端末機の存在を踏まえ、カード上に記載されたサインと売上 票の記載されたサインの同一性確認は必須とはしません。(サイン取得の任意化は 2025 年 4 月 1 日適 用)

<サイン任意化不可商品(本人確認が必要となる商品)>

- ・金券類(商品券/ギフト券等)
- ・プリペイドカード等の前払い式カード類
- ・切手/はがき/印紙
- ・各種チケット類(乗車券類を含む)
- ・宝石/貴金属/時計
- ・金/銀/白金等の地金
- ・家電製品
- ・ゲームソフト/CD/DVD 等
- ・たばこ 1 カートン以上(紙巻に限らず、電子式(加熱式、リキッド補充式など)を含む)
- ・電子式たばこ用の機器本体
- ② 銀聯カード

カードリード後(PINパッドにカードは挿さないで下さい)、会員さまにPINパッドより暗証番号 を入力頂いてください。

### 注意事項

⚫ 国際ブランド付帯のデビットカード・プリペイドカードについては、カードの読み取り面をご注意の うえ処理いただけますようお願い致します。

(2)データの経路

ビューカードのオーソリ電文及び売上データは、㈱ビューカードと加盟店さまとで授受されます。 その他一般クレジットカードによるオーソリ電文及び売上データは、㈱ビューカードを経由して各カー ド会社と授受されます。

詳細は、【別紙 6】「オーソリ及び精算の流れについて」をご参照ください。

#### (3)信用販売の種類

一括払い、2回払い、分割払い、ボーナス一括払い、ボーナス併用払い、リボルビング払いがございま す。取扱い可能となる種類や業種、分割回数や条件などがカード会社によって異なります。 詳細は、【別紙 5】「取扱可能となる信用販売種別一覧」をご参照ください。

### 3 売上管理業務について

### (1)データ処理

売上データは、加盟店さまと㈱ビューカード間(※銀聯カードは中国銀聯間)はオンライン処理、㈱ビ ューカードと各カード会社間はバッチ処理にて処理いたします。

### (2)手書き売上票での売上計上

端末でオンライン処理出来ない(出力される売上票に何らかのエラーメッセージが記載されている)場 合は、下記の手順にて処理することになります。

※ただし、「カード使用不可」のエラーメッセージについては処理ができかねます。

① 承認番号の取得

 会員さまのいる前で各カード会社のオーソリセンターへ電話連絡し、承認番号を取得してください。 各カード会社の連絡先は、【別紙 4】「カード会社連絡先一覧」をご参照ください。

- ② 売上票の作成 POSレジから出力された売上票、または手書き売上票を作成し、承認番号、カード番号全桁、有効 期限を記入して、会員さまにサインを頂いてください。
- ③ 売上登録 加盟店さまでのマニュアル処理(売上登録)可否によって手続きが異なります。 【別紙 1】「不備売上申請書作成手順」の「16.売上登録」をご参照ください。

#### 注意事項

- ⚫ 一般カードにおいて、直接各カード会社へ手書き売上票を送付すると、加盟店さまと㈱ビューカード の精算ができなくなります。必ずビューカード加盟店ソリューション部へご依頼ください。
- ⚫ 承認番号、カード番号全桁、有効期限、会員さまサインの記入漏れが無いようご注意下さい。(サイ ンレス取扱い箇所でも、エラーメッセージが出た場合は対象外となるため、サインが必要となりま す。)
- ⚫ 上記に関わらず、国際ブランド付帯のデビットカード・プリペイドカードについては、オンライン処 理が出来ない場合、ご利用いただけません。
- 銀聯カードは、カードリードおよび暗証番号入力が必須となりますので、手書き売上票での売上計 上はできません。

### (3)クレジットカード売上に関して不備が発生した場合の手続き

【別紙 1】「不備売上申請書作成手順」をご参照ください。

### (4)売上票の抽出

契約カード会社 (ビューカード含む)からの依頼があった際に、加盟店さまへFAXにて依頼致します。 売上票(クレジットカード会社控え)を貼付の上、ご返信をお願い致します。 場合によっては、利用内容・店舗所在地・ご連絡先等をお伺いすることもあります。内容が確認できな い場合はチャージバックとなる可能性もございますので、ご協力をお願い致します。 原票抽出の場合は、簡易書留での送付をお願い致します。

#### (5)売上票のサイン漏れ・渡し間違え・紛失発生時の取扱いについて

 2009 年 12 月 1 日に施行された改正割賦販売法の規定により、クレジットカード事業者には「クレジッ トカード番号等の適切な管理」および「利用者等の保護に欠ける行為に関する情報の登録・利用」に関 して必要な措置を講じることが義務付けられております。

 貴社および貴社のテナント・委託先等でクレジットカード番号等の漏えいや紛失等の事故が発生し、又 は発生したおそれがあると認められる場合には速やかに下記対応をお願いいたします。

① ビューカード取扱分

【別紙 2】「売上票のサイン漏れ・渡し間違え・紛失時の対応」をご参照ください。

- ② 一般カード取扱分 各カード会社へ営業部等事務所よりを連絡して指示を仰いでください。各カード会社の連絡先につい ては、【別紙 4】「カード会社連絡先一覧」をご参照ください。
- ③ 漏洩・紛失等が発生した場合の再発防止 貴社および貴社のテナント・または委託先等でクレジットカード番号等の漏えいや紛失等の事故が発 生し、又は発生したおそれがあると認められる場合には、弊社は貴社に対して類似の漏えい・紛失等 の事故が再発しないための対応措置をお願いすることとなります。
- ④ 貴社のテナントまたは委託先へのご案内 上記の内容については、貴社より貴社のテナントまたは委託先に対してもご案内のうえ、徹底いただ きますようお願い致します。

### (6)売上票の保管

- ストアコントローラー(POSサーバ)設置の加盟店さま ⇒売上票(クレジットカード会社控え)は加盟店さま保管となります。(7年間)
- VIEW端末設置の加盟店さま ⇒売上票(クレジットカード会社控え)は所定の封筒にて㈱NTTデータへ簡易書留でご送付願いま す。封筒の注文方法については、【別紙 7】「消耗品の請求先」をご参照ください。

### (7) 手書き売上票、ロール紙などの消耗品の注文について

- ① 手書き売上票は各加盟店さまより契約カード会社へご注文ください。
- ② VIEW端末ロール紙は㈱アイ・エス・エスへご注文ください。
- ③ VIEW端末売上票送付用封筒は㈱NTTデータへ注文ください。 詳細については、【別紙 7】「消耗品請求先」をご参照ください。

### 4 店舗管理(新規・変更・退会)

### (1)館、店舗の新規オープン・変更・退会

※弊社クレジットシステムへの情報登録が必須となります。未登録の場合オーソリエラーとなり、手書き 売上票の対応が必要となりますので申請漏れの無いようご注意下さい。 ※システム対応、他カード会社の登録等に時間を要するため、館もしくは端末新規導入の場合は 1.5 ヶ月 前、店舗(POS 設置先)の場合は 3 週間前までにご連絡ください。

① 新規

- ストアコントローラー(POSサーバ)設置の加盟店さま 館(精算先)については「01\_【精算先】加盟店申込書/変更・退会届」にご記入の上ご連絡ください。 店舗については「02\_【●●(精算先名)】\_yymmdd(最短登録希望日)\_店舗・端末登録依頼書」にご記入 の上ご連絡ください。新規の館がオープンする場合は大量申請となりますので「03\_【●●(精算先名)】 \_yy ㎜ dd(導入・切替日)\_店舗台帳)」にご記入の上ご連絡をお願いします。
- VIEW端末設置の加盟店さま 新規オープンについては「01」【精算先】加盟店申込書/変更・退会届」のほか、「02\_【●●(精算先 名)】\_yymmdd(最短登録希望日)\_店舗・端末登録依頼書」および「VIEW 端末設置申込書」にご記入の上 ご連絡ください。

※変更退会の場合も同様の申請書ご提出をお願いいたします。

② 変更

館(精算先)については「01\_【精算先】加盟店申込書/変更・退会届」にご記入の上ご連絡ください。 店舗については「02\_【●●(精算先名)】\_yymmdd(最短登録希望日)\_店舗・端末登録依頼書」の【店舗】 登録依頼書シートにて、登録内容「変更」をご記入の上ご連絡ください。

③ 退会

館(精算先)については「01\_【精算先】加盟店申込書/変更・退会届」にご記入の上ご連絡ください。 店舗については「02\_【●●(精算先名)】\_yymmdd(最短登録希望日)\_店舗・端末登録依頼書」の【店舗】 登録依頼書シートにて、登録内容「退会」をご記入の上ご連絡ください。

※各種申請書については、弊社営業担当者よりデータでお渡ししております。

※VIEW端末のマニュアル入力の設定について

| 業<br>種<br>処<br>理     | 基<br>本 | ホテル |
|----------------------|--------|-----|
| 売上処理                 | 不可     | 不可※ |
| 取消返品処理               | 可      | 피   |
| 承認後売上                | 피      | 미   |
| オーソリ予約 (無効カードチェック含む) | 不可     | 미   |

上記の設定を原則とします。なお、調整が必要な場合は、別途お打ち合わせさせていただきます。 ※マニュアル入力可の覚書を締結している場合に限り可能。

### (2)お届け出事項の変更

 貴社および貴社の店舗に関して、加盟店申込時またはご契約後にビューカードへ届け出ていただいた以 下の事項1~4に変更が生じた場合は、速やかにビューカード加盟店ソリューション部までご連絡くだ さい。

- 1.貴社およびテナントの属性情報(商号、所在地、代表者等)
- 2.取引の種類、取引商品または役務
- 3.クレジットカード番号等の漏えい防止対策
- 4.不正使用の防止策

### (3)特定商取引法の対象となる取引類型に該当する店舗等での取扱いについて

特定商取引法では、消費者保護の観点から、お客さまとのトラブルが発生しやすい「訪問販売」「通信販 売」「電話勧誘販売」「連鎖販売取引」「特定継続的役務提供」「業務提供誘引販売取引」の 6 形態を規制 の対象としています。業務側の不公正な勧誘や売買契約の締結などを規制し、罰則も設けられています。 しかし、現在も消費者生活センター等には、不実告知やクーリングオフ制度の悪用等、様々なケースで の被害が報告されています。

つきましては、法の趣旨をご理解の上、貴社において、法で規制されている行為が行われることのない ようご注意いただくとともに、貴社のテナント、委託先等への指導や管理を徹底いただきますようお願 い申し上げます。

### 5 売上代金の精算方法(JR直営加盟店さまはJR精算のため該当しません。)

### (1) お振り込みのご案内

「お振り込みのご案内」と「加盟店精算金額集計リスト」、「ビューカード、契約カード会社毎の取扱高集 計リスト」を「加盟店Webサービス」よりご確認いただけます。サービスのご利用には事前のご登録が 必要となります。

詳細については「加盟店Webサービス取扱いマニュアル」にてご確認ください。

### (2) お振り込み先

登録の「売上代金振込金融機関」へお振り込み致します。

### (3) 精算サイクルについて

売上データは、下記の締日後、原則として各契約カード会社へのデータ到着をもって成立するものとさ せていただきます。

入金予定日の 15 日、末日が金融機関休業日の場合は前営業日にお振り込み致します。

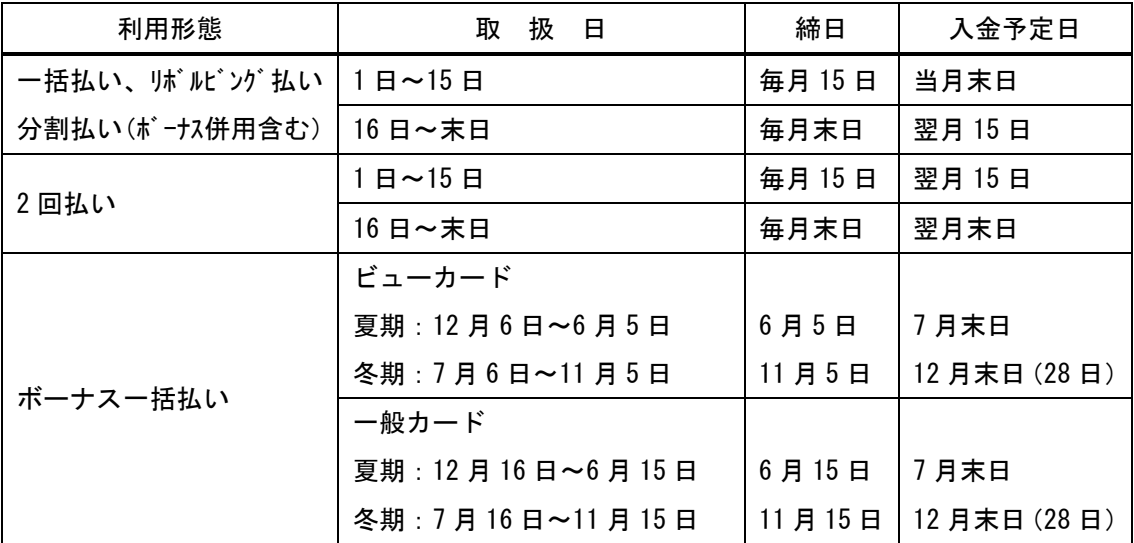

#### 6 ギフトカード

加盟店さまとカード会社との個別契約となります。カード会社と、ギフトカードのみの契約については個 別に各カード会社へご相談下さい。

びゅう商品券は、2019 年 3 月 1 日よりJR東日本からビューカードに事業継承いたしました。お問い合わ せ先につきましては、加盟店webサービスの各種お問い合わせ先をご覧ください。

#### 7 一括加盟店契約移行に伴う処理

#### (1)移行前の売上に対する返品(払戻)の処理

原則として、現行加盟店さまと契約のあるカード会社と加盟店さまとの個別処理・個別精算となります。

### (2)その他

その他、現在締結されている契約に関する事項については、これまでどおり、現在ご契約のあるカード 会社までご連絡ください。

## **事務細則【別紙 1】**

# **不備売上申請書作成手順 (一括加盟店さま用)**

## **2025 年 3 月 17 日**

### 目次

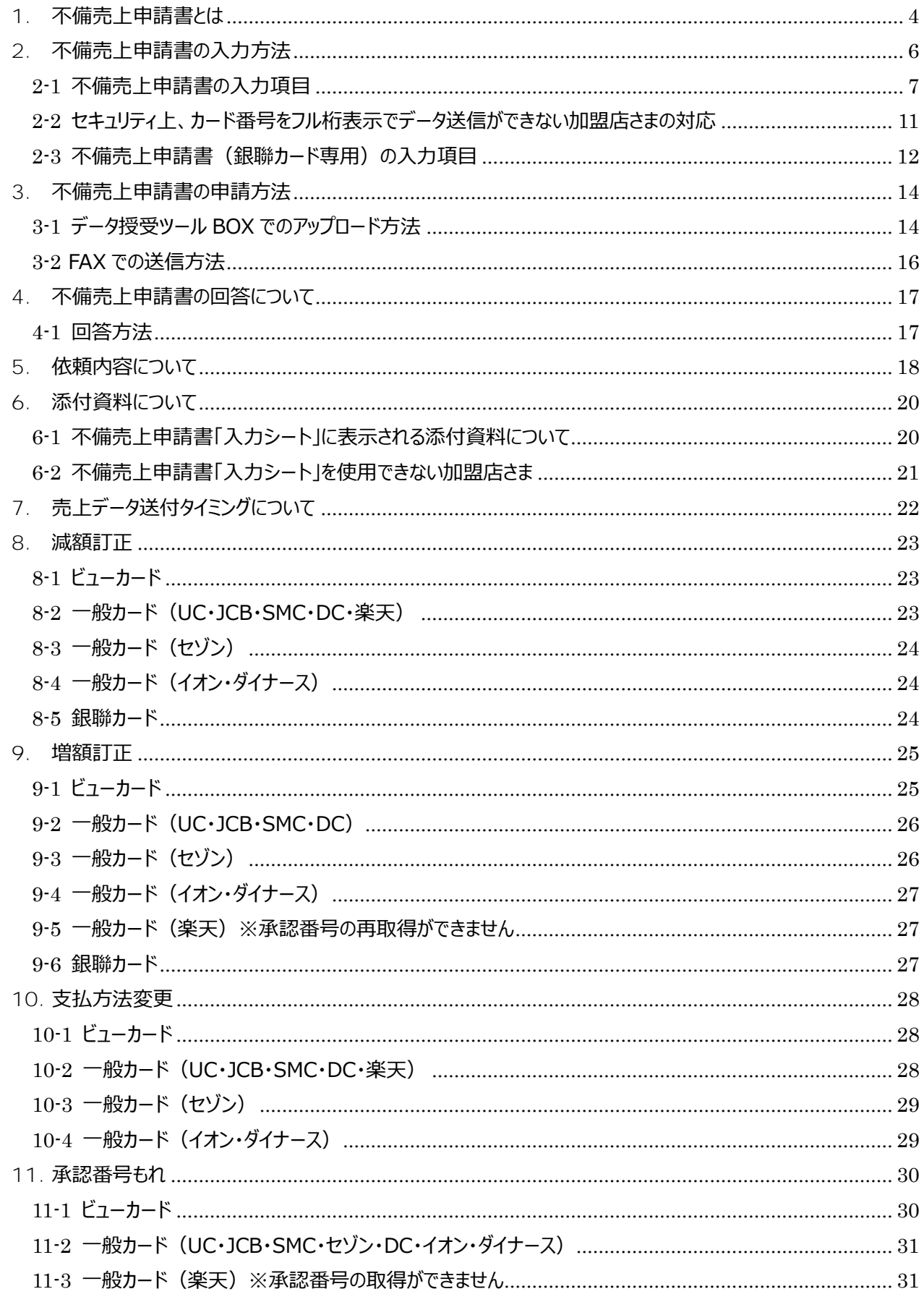

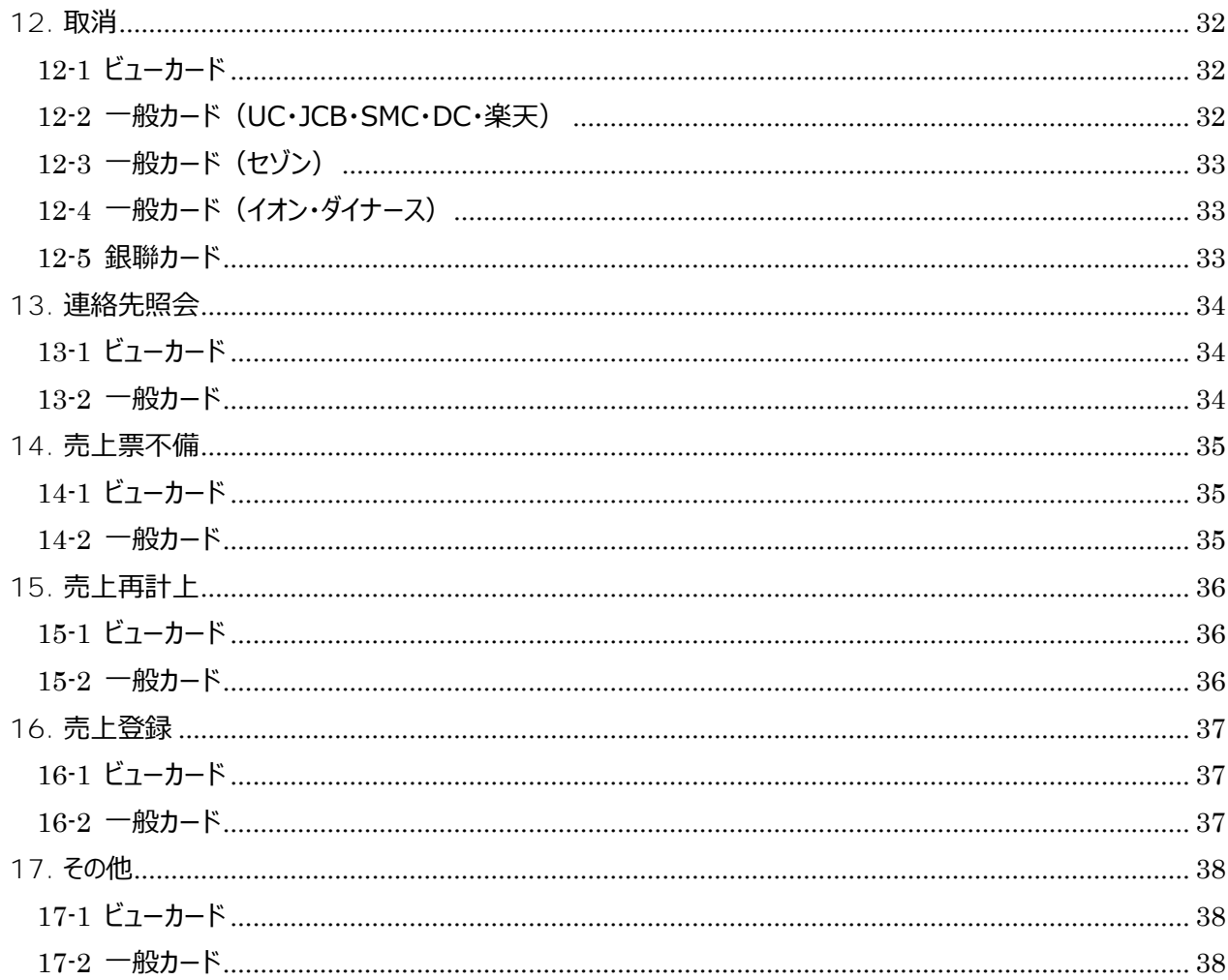

### 1. **不 備 売上 申 請書 とは**

加盟店さまにてクレジットカード売上に関わる金額訂正や連絡先照会等の不備が発生した場合、又はオフライン伝 票や手書売上票の売上登録をしたい場合に、加盟店さまからビューカードに対して「不備売上申請書」を提出いただき ます。ビューカードでは提出いただいた「不備売上申請書」に基づき、お客さまへのご連絡、カード会社への照会、売上 登録や売上訂正処理を実施します。

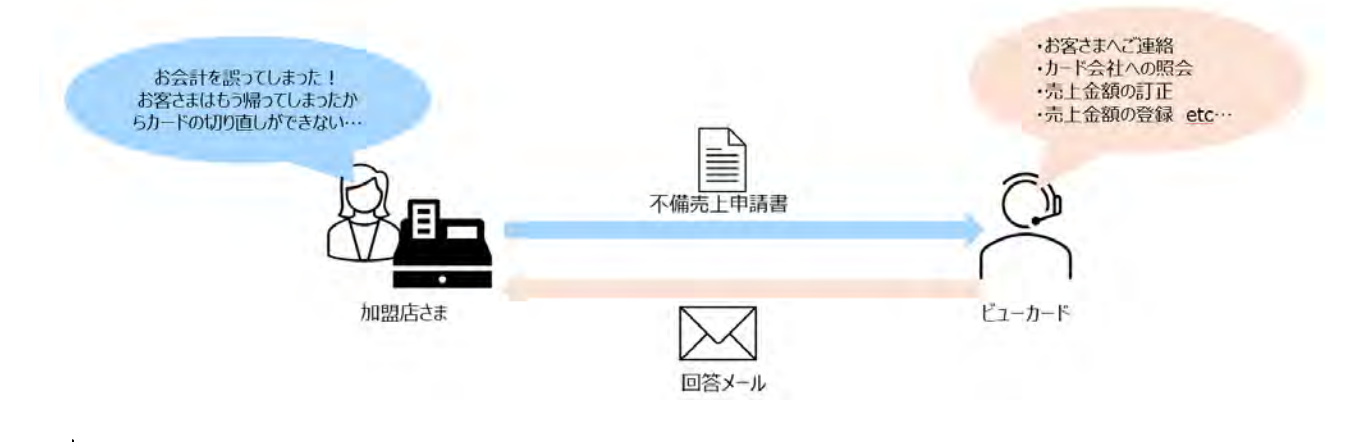

## ·○<br>本加盟店さまへのお願い

- ⚫ 「不備売上申請書」入力の内容に誤りがある場合、お客さまへ誤った内容で案内をしてしまったり、誤った金額 で請求をしてしまったりと、お客さまにご迷惑をお掛けしてしまうため、ビューカードへ提出をする前に入力内容に 誤りがないか確認をして頂くようお願いいたします。入力内容に誤りがあった場合、再訂正できない可能性がご ざいます。
- 増額訂正や承認番号もれの場合、発行元カード会社のオーソリセンターにご連絡をいただき、事後承認を取得 いただくことがありますが、誤ったカード会社で承認番号を取得してしまうと、後日チャージバック(売上取消)と なる場合がございます。
- ⚫ 虚偽申告があった場合、該当売上についてはチャージバック(売上取消)となる場合がございます。 例:お客さまに了承をいただけていないのに、「了承済み」として申告、承認番号の取得ができなかったのにデタ ラメな承認番号で申告等
- 金額訂正や売上計上後に、お客さまからの利用覚えなし等の申出により、該当売上がチャージバック (売上 取消)となる場合がございます。
- ご依頼の案件について、お客さまが加盟店さまに対して、直接ご連絡やご来店がある場合がございます。どなた でも対応ができるよう情報共有をお願いいたします。
- ⚫ お客さまのご連絡先を加盟店さまにて把握されている場合は、まずは加盟店さまから直接ご連絡するようお願い をしております。但し依頼内容によってはお客さま了承があっても処理が出来ない場合もございますので、詳細 は各依頼内容のページをご確認ください。 例:お客さまが売上計上のご了承をしていても、承認番号が取得できない場合は売上計上不可
- カード会社、お客さまのクレジットカード状況、お客さまとのご連絡状況等により、同様案件でも対応や回答が 異なる場合がございます。
- ビューカードへ不備売上申請書をお送りいただいている案件については、ビューカードから「マニュアル処理を実施 してください」の回答があるまでは、訂正手続きを行わないようお願いいたします。不備売上申請書をお送りいた だいているにも関わらず訂正処理を実施してしまった場合、訂正処理が重複してしまいます。

### 2. **不 備 売上 申 請書 の入力 方 法**

売上不備申請書の「入力シート」に必要項目を入力の上、ビューカード加盟店ソリューション部へ不備売上申請書 データをご提出ください。(データの提出方法は、「3.不備売上申請書の申請方法」参照) ※銀聯カードについては銀聯カード専用の不備売上申請書をご使用ください。

● 入力いただきたい項目は、依頼内容によって異なりますので、入力箇所の色によってご判断ください。 □黄色セルは入力必須項目です。必ずご入力お願いいたします。 □灰色セルは入力不要項目です。

□白色セルは必要な場合のみ入力してください。

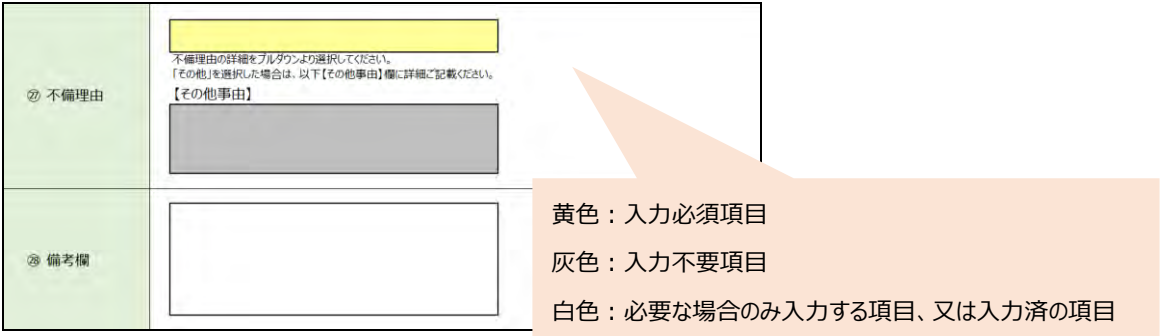

⚫ 項目③~⑦(赤枠)を入力すると、コメント欄にメッセージが表示(青枠)されます。申請前にご確認いただ きたいご案内事項を表示しておりますので、必ずご確認ください。

※項目③~⑦のプルダウンに選択誤りがあると、誤ったメッセージが表示されてしまうためご注意ください。

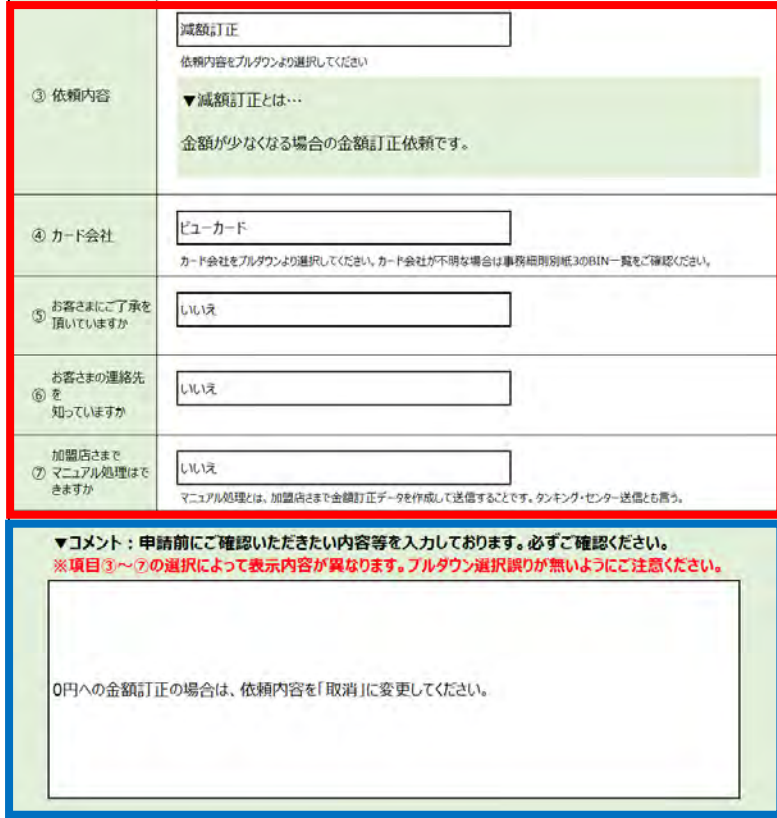

※ 「入力シート」をご使用できない加盟店さまは、不備売上申請書を印刷して直接ご記入ください。但し、「入力 シート」を使用しない場合、プルダウンが使用できない、コメント欄が表示されないため、下記入力項目詳細と 各依頼内容詳細(8.減額訂正~17.その他)をよくご確認の上、ご記入ください。

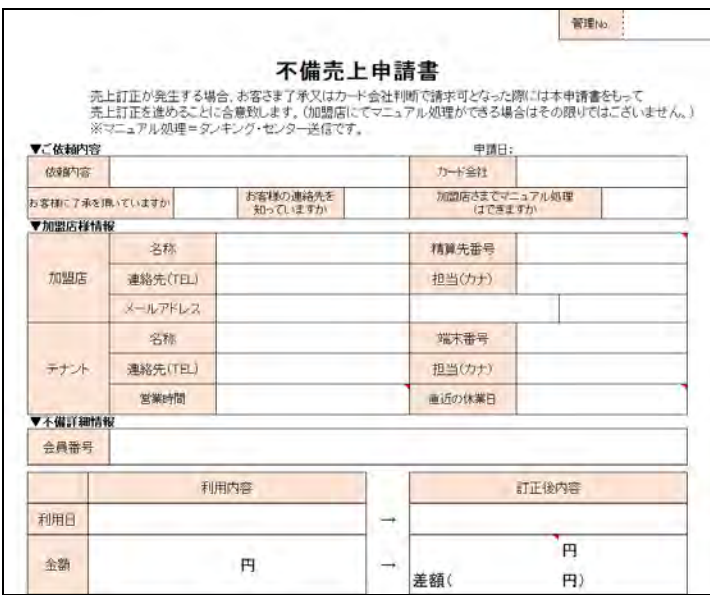

### 2-1 **不備売上申請書の入 力 項 目**

### **①申請日**

ビューカードへの申請日を入力してください。

### **②管理 NO**

加盟店さまで付与した管理 NO を入力してください。入力していただいた管理 NO を回答時のメールに記載します。 管理 NO がない場合は入力不要です。(カード番号を分割してご申請いただく場合はご入力ください)

### **③依頼内容**

依頼内容を以下より選択してください。依頼内容の詳細は「5.依頼内容について」をご確認ください。

- ・減額訂正
- ・増額訂正
- ・支払方法変更
- ・承認番号もれ
- ・取消
- ・連絡先照会
- ・売上票不備
- ・売上再計上
- ・売上登録
- ・その他

### **④カード会社**

該当カード会社を以下より選択してください。カード会社が不明な場合は、事務細則【別紙 3】「一括加盟店契約の 取扱いカード会社について」をご確認ください。

・ビューカード

- ・UC
- $\cdot$  ICB
- ・SMC
- ・DC
- ・セゾン
- ・イオン

・ダイナース

・楽天

### **⑤お客さまにご了承をいただいていますか**

お客さまの了承有無を選択してください。(はい or いいえ)

### **⑥お客さまの連絡先を知っていますか**

お客さまのご連絡先の既知状況を選択してください。(はい or いいえ) 連絡先はわかるが連絡を取れない理由がある場合は、「いいえ」を選択してください。

### **⑦加盟店さまでマニュアル処理はできますか**

マニュアル処理可否を選択してください。(はい or いいえ) ※マニュアル処理=センター送信、タンキング

### **⑧加盟店名称**

企業名ではなく、ビューカードに登録をしている正式な精算先名称を入力してください。 例: ○駅ビル VIEW 別館 →×駅ビル VIEW

正式な精算先名称が不明な場合は、Excel 資料【精算先一覧】をご確認ください。 Excel 資料【精算先一覧】は、貴社営業担当者さま宛にご連携をしております。

### **⑨精算先番号**

一般カードの依頼時のみ入力が必要となります。 精算先番号が不明な場合は、Excel 資料【精算先一覧】をご確認ください。 Excel 資料【精算先一覧】は、貴社営業担当者さま宛にご連携をしております。

### **⑩加盟店連絡先**

テナントさまではなく、営業部さまや売上管理担当者さまの電話番号を入力してください。依頼内容で確認したいこと がある場合や、回答の際にご連絡させていただきます。 至急でお伝えしなければならないこともありますので、平日日中帯に必ず繋がる電話番号を入力してください。複数

番号を入力いただいても問題ございません。

#### **⑪加盟店担当者**

テナントさまではなく、営業部さまや売上管理担当者さまのお名前を「カタカナ」で入力してください。

### **⑫加盟店担当者メールアドレス**

不備売上申請書の回答をする際に、入力していただいたメールアドレスに送付します。お受け取りになりたいメールア ドレスを入力してください。グループアドレスを入力いただけます。

@viewcard.co.jp からのメールを受信できるように設定をしてください。

メールでの回答受取が出来ない場合は、ビューカード加盟店ソリューション部までお問合せください。

### **⑬テナント名称**

テナントさまの店舗名称を入力してください。

### **⑭端末番号**

カード番号が全桁不明な場合は、ご利用端末番号を入力してください。

### **⑮テナント連絡先**

お客さまに開示をする可能性がございます。お客さま対応が出来る方に繋がる番号を入力してください。 催事店舗等で館営業部やテナント本社の番号を入力する場合はその旨備考欄に入力してください。

#### **⑯テナント担当者**

お客さまに開示をする可能性がございます。お客さま対応が出来る方のお名前を「カタカナ」で入力してください。

### **⑰営業時間**

連絡先照会時のみ入力が必要となります。平日と休日で営業時間が異なる場合なども詳細を入力してください。

### **⑱直近の休業日**

連絡先照会時のみ入力が必要となります。2 ヵ月以内に休業日がある場合に入力してください。

### **⑲カード番号**

- ■セキュリティ上、カード番号を全桁表示でデータ送信ができない加盟店さまは、カード番号の中 6 桁を「\*\*\* |等で 入力し、「【カード番号分割用】不備売上申請書\_カード番号マスキングデータ.xlsx lも作成してデータ送信してく ださい。(「2-2 セキュリティ上、カード番号を全桁表示でデータ送信ができない加盟店さまの対応」参照)
- ■カード番号全桁が不明な加盟店さまは、カード番号の中6桁を「\*\*\*」等で入力し、⑭端末番号を必ず入力して ください。

■BOXを使用できず FAX でご依頼いただく場合は、カード番号の中6桁を「\*\*\* 」等で入力し、ビューカード加盟店 ソリューション部に電話連絡をしてください。口頭にてカード番号マスキング部分を聴取いたします。

### **⑳利用日**

該当売上のご利用日を入力してください。

### **㉑金額**

依頼内容が、「減額訂正」「増額訂正」の場合は「変更前」「変更後」欄をどちらも入力してください。 差額は自動計算されます。「減額訂正」「増額訂正」以外の場合は「変更前」欄にのみ金額を入力してください。

### **㉒支払方法**

該当売上の支払方法を以下より選択してください。訂正後も支払方法が変わらない場合は、「変更後」欄の入力 は不要です。

- ・1 回払い
- ・2 回払い
- ・分割払い
- ・リボ払い
- ・ボーナス払い

### **㉓支払回数**

支払方法で「分割払い」を選択した時のみ、該当の支払回数を選択してください。

### **㉔承認番号**

該当売上の承認番号を入力してください。

増額訂正で承認番号再取得をした場合は、元売上の承認番号を「変更前」欄に、再取得した承認番号を「変更 後」欄に入力してください。訂正後も承認番号が変わらない場合は「変更後」欄の入力は不要です。

### **㉕伝票番号**

該当売上の伝票番号を入力してください。

### **㉖購入商品**

お客さまがご購入された商品を入力してください。 ※記入例:衣料品、ご飲食代、食品、雑貨、書籍

### **㉗不備理由**

不備理由の詳細を選択してください。 プルダウンに該当がない場合は「その他」を選択して、「その他事由」欄に詳細入力してください。 ※記入例:値引き誤りのため、Suica との二重決済のため

### **㉘備考欄**

その他、補記情報あれば入力してください。

### 2-2 **セキュリティ上 、カード番 号 をフル桁 表 示 でデータ送 信 ができない加 盟 店 さまの対 応**

セキュリティ上、カード番号を全桁表示でデータ送信ができない加盟店さまは、カード番号の中 6 桁を「\*\*\*」等で入力 し、「【カード番号分割用】不備売上申請書\_カード番号マスキングデータ.xlsx」も作成してデータ送信してください。

- ① 「不備売上申請書.xlsx」を作成してください。(「2.不備売上申請書の入力方法」参照)
	- ■管理 NO を入力してください。
	- ■カード番号の中 6 桁は「\*\*\*」や「XXX」等でマスキングをしてください。

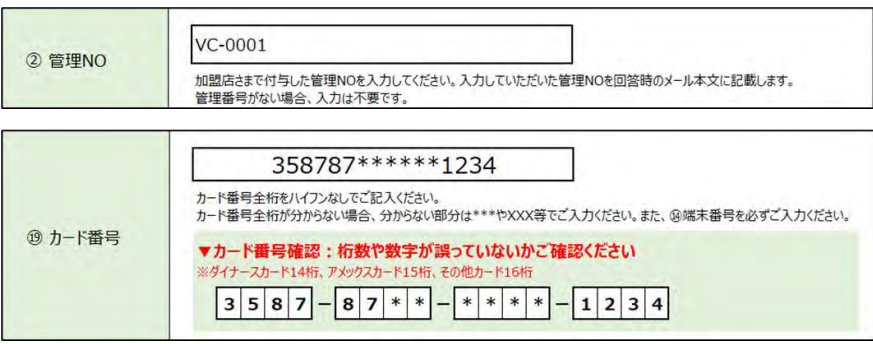

② 「【カード番号分割用】不備売上申請書\_カード番号マスキングデータ.xlsx」を作成する。

■「不備売上申請書.xlsx」記載の「管理 NO」「加盟店名称(精算先名称)」「金額」と「カード番号中 6 桁」 を入力してください。(ビューカードで不備売上申請書と紐づけ作業を行うため、全項目ご入力ください)

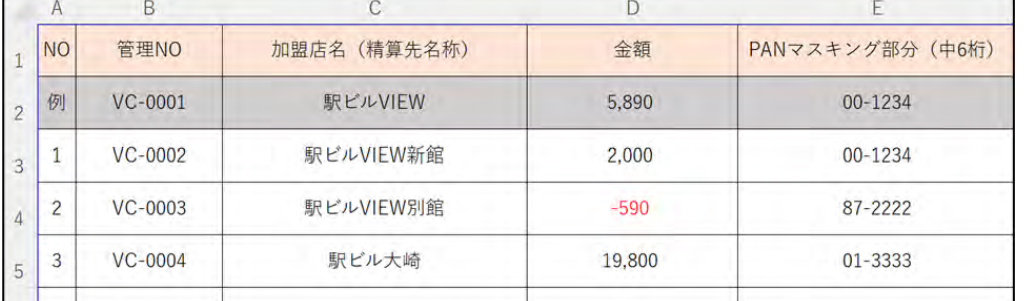

- ③ 「不備売上申請書.xlsx」 「【カード番号分割用】不備売上申請書\_カード番号マスキングデータ.xlsx」のファイル 名称を変更してください。
	- ■「申請日付+識別コード」を各ファイル名称の頭に付けてください。

例: 「20250218 駅ビル VIEW① 不備売上申請書.xlsx I「20250218 駅ビル VIEW①【カード番号分割 用】不備売上申請書\_カード番号マスキングデータ.xlsx」

 ※識別コードは加盟店さまで発番してください。(不備売上申請書とマスキングデータの紐づけの際に必要となりま す。1日に複数回ご依頼いただく場合は①等をつけて区別ができるようにしてください。)

④ BOX にて「不備売上申請書.xlsx」 「【カード番号分割用】不備売上申請書\_カード番号マスキングデータ.xlsx」 をアップロードしてください。(アップロード方法は、「3.不備売上申請書の申請方法」参照)

### 2-3 **不備売上申請書 ( 銀 聯 カード専 用 ) の入 力 項 目**

### **①申請日**

ビューカードへの申請日を入力してください。

### **②管理 NO**

加盟店さまで付与した管理 NO を入力してください。入力していただいた管理 NO を回答時のメールに記載します。 管理 NO がない場合は入力不要です。(カード番号を分割してご申請いただく場合はご入力ください)

### **③依頼内容**

依頼内容を以下より選択してください。依頼内容の詳細は「5.依頼内容について」をご確認ください。

- ・減額訂正
- ・増額訂正
- ・取消

### **④加盟店名称**

企業名ではなく、ビューカードに登録をしている正式な精算先名称を入力してください。 例: ○駅ビル VIEW 別館 →×駅ビル VIEW

正式な精算先名称が不明な場合は、Excel 資料【精算先一覧】をご確認ください。 Excel 資料【精算先一覧】は、貴社営業担当者さま宛にご連携をしております。

### **⑤精算先番号**

精算先番号が不明な場合は、Excel 資料【精算先一覧】をご確認ください。 Excel 資料【精算先一覧】は、貴社営業担当者さま宛にご連携をしております。

### **⑥加盟店連絡先**

テナントさまではなく、営業部さまや売上管理担当者さまの電話番号を入力してください。依頼内容で確認したいこと がある場合にご連絡させていただきます。

至急でお伝えしなければならないこともありますので、平日日中帯に必ず繋がる電話番号を入力してください。複数 番号を入力いただいても問題ございません。

### **⑦加盟店担当者**

テナントさまではなく、営業部さまや売上管理担当者さまのお名前を「カタカナ」で入力してください。

### **⑧加盟店担当者メールアドレス**

不備売上申請書の回答をお送りします。グループアドレスを入力いただけます。 @viewcard.co.jp からのメールを受信できるように設定をしてください。 メールでの回答受取が出来ない場合は、ビューカード加盟店ソリューション部までお問合せください。

### **⑨テナント名称**

テナントさまの店舗名称を入力してください。

**⑩カード番号**

該当カード番号を入力してください。銀聯カードはカード番号が 16~19 桁ございます。

- ■セキュリティ上、カード番号を牟桁表示でデータ送信ができない加盟店さまは、カード番号の上6桁と下4桁以外 を「\*\*\*」等で入力し、「【カード番号分割用】不備売上申請書\_カード番号マスキングデータ.xlsx」も作成してデ ータ送信してください。(「2-2 セキュリティ上、カード番号を全桁表示でデータ送信ができない加盟店さまの対 応」参照)
- ■カード番号全桁が不明な加盟店さまは、カード番号の上 6 桁と下 4 桁以外を「\*\*\*」等で入力してください。

■BOX を使用できず FAX でご依頼いただく場合は、カード番号の上 6 桁と下 4 桁以外を「\*\*\*」等で入力し、ビュ ーカード加盟店ソリューション部に電話連絡をしてください。口頭にてカード番号マスキング部分を聴取いたします。

#### **⑪利用日**

該当売上のご利用日を入力してください。

### **⑫金額**

依頼内容が、「減額訂正」「増額訂正」の場合は「変更前」「変更後」欄をどちらも入力してください。 差額は自動計算されます。「取消」の場合は「変更前」欄にのみ金額を入力してください。

#### **⑬銀聯番号**

該当売上の銀聯番号を入力してください。クレジットカード会社控えに記載がございます。

#### **⑭銀聯送信日時**

該当売上の伝票番号を入力してください。クレジットカード会社控えに記載がございます。

### **⑮端末番号**

13 桁の数字です。クレジットカード会社控えに記載が出る場合もございますが、不明な場合は空欄のままで構いま せん。

### **⑯購入商品**

お客さまがご購入された商品を入力してください。 ※記入例:衣料品、ご飲食代、食品、雑貨、書籍

#### **⑰不備理由**

不備理由の詳細を入力してください。 プルダウンに該当がない場合は「その他」を選択して、「その他事由」欄に詳細入力してください。 ※記入例:値引き誤りのため、Suica との二重決済のため

### **⑱備考欄**

その他、補記情報あれば入力してください。

### 3. **不 備 売上 申 請書 の申請 方 法**

データ授受ツール BOX を使用して、不備売上申請書の Excel データをアップロードしていただきます。BOX を使用で きない加盟店さまは、不備売上申請書を FAX で送信後、ビューカード加盟店ソリューション部まで着信確認の電話を お願いいたします。

### 3-1 **データ授 受 ツール BOX でのアップロード方 法**

①URL にアクセスしてください。

URL:ビューカード加盟店ソリューション部までお問合せください

②アップロード画面が表示されるので、「不備売上申請書」をドラッグアンドドロップ又はファイル選択してください。

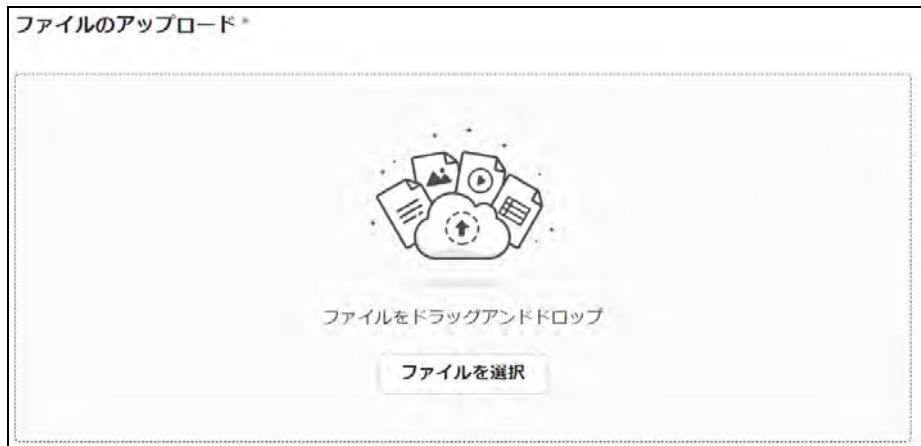

③「会社名・氏名」と「メールアドレス」を入力してください。

※こちらに入力いただいた「メールアドレス」宛には、不備売上申請書の回答内容を記載したメールは送付されません ので、ご留意ください。

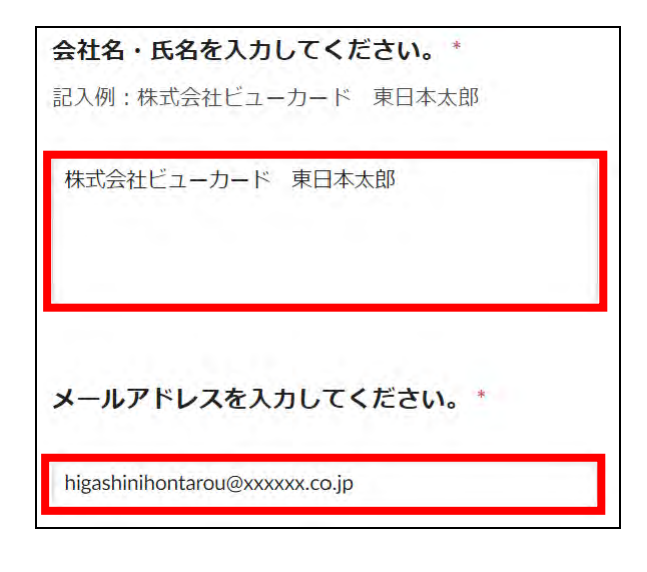

④アップロード(送信)したいファイルに誤りが無いか確認をして、送信ボタンを押下してください。

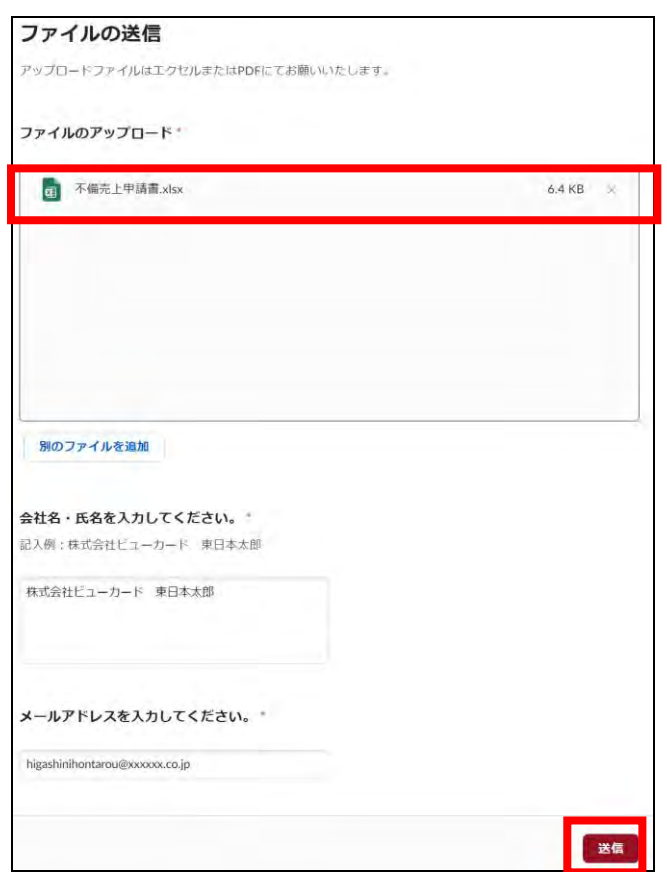

⑤下記画面が表示されたらアップロード(送信)完了です。

着信確認のお電話は不要ですので、ビューカードからの回答連絡をお待ちください。

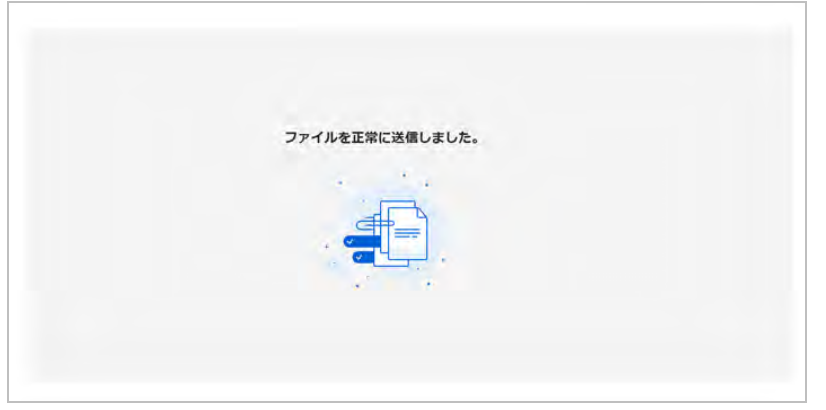

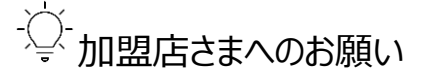

- 一度アップロードするとデータの引き戻しができません。入力内容に誤りが無いか再度ご確認ください。
- アップロード後に誤りに気が付いた場合は、ビューカード加盟店ソリューション部までお問合せください。 ※ご連絡をいただけないままご再送いただいた場合、重複処理をしてしまう可能性がございますので、必ずご連 絡をしていただくようお願いいたします。

### 3-2 **FAX での送信方法**

- ①ビューカード加盟店ソリューション部に、「不備売上申請書」を FAX 送信してください。 FAX 番号:03-6275-3008
- ②FAX 送信後、10 分後位にビューカード加盟店ソリューション部に着信確認の電話をしてください。 電話番号:03-6275-3088

③着信確認の電話で、カード番号マスキング部分をご教示ください。

## −○<br>「♀ 加盟店さまへのお願い

- 基本的にはデータ授受ツール BOX でのアップロード(データ送信)をお願いしております。FAX での受領はイレ ギュラー対応のため、PC 環境がない等の理由がない限りはデータ授受ツール BOX の使用をお願いします。
- FAX 機器はセキュアな環境ではないため、「不備売上申請書」をお送りいただく際には、カード番号の中6桁を 必ずマスキングして頂くようお願いいたします。
- ⚫ FAX 送信後は、必ず着信確認のお電話をいただくようお願いいたします。お電話をいただけない場合は受付完 了とならないため、処理を進めることができません。

### 4. **不備 売 上申 請 書 の回答 について**

ビューカードから、不備売上申請書の処理結果についてメールにて回答いたします。連絡先照会の回答等、至急の 場合はお電話にて回答する場合がございます。

### 4-1 **回答方法**

- ① 不備売上申請書「入力シート」の項目⑫「加盟店担当者メールアドレス」に入力いただいたメールアドレス宛にお 送りいたします。(銀聯カード専用の場合は、項目⑧)
	- メールアドレスは 3 つまで入力いただけます。
	- グループアドレスの設定も可能です。
	- @viewcard.co.ip からのメールを受信できるように設定をお願いします。
- ② メール本文には、不備売上申請書「入力シート」の項目②「管理 NO」に入力いただいた加盟店さまの管理 NO、 該当案件情報(加盟店名称、テナント名称、利用日、金額)、回答内容を記載します。
	- 他の案件と混在しないように、加盟店さまで案件管理をお願いいたします。
- ③ 不備売上申請書「入力シート」の項目⑦「加盟店さまでマニュアル処理はできますか」にて「はい」と入力いただい た場合、加盟店さまにてマニュアル処理をお願いする場合がございます。(銀聯カード専用の場合、マニュアル 処理は発生しないため本項目は存在しません)
	- ⚫ 加盟店さまにてマニュアル処理をお願いする場合は、メール本文の回答にてその旨記載いたします。 ※マニュアル処理を失念したまま長期間経過すると、売上訂正が出来なくなる場合がございます。
	- 「マニュアル処理ができますか Iにて「はい Iと入力いただいても、ビューカードで売上登録を行う場合がございま す。

### 5. **依頼 内 容 について**

不備売上申請書の「入力シート」の項目③「依頼内容」欄には、以下より該当する依頼内容をプルダウンより選択 してください。「入力シート」を使用できない加盟店さまは以下より該当するものを記入してください。

どの依頼内容を選択すればよいか不明な場合は、ビューカード加盟店ソリューション部までお問合せください。

※銀聯カードの場合、受付可能な依頼内容は「減額訂正」「増額訂正」「取消」のみです。

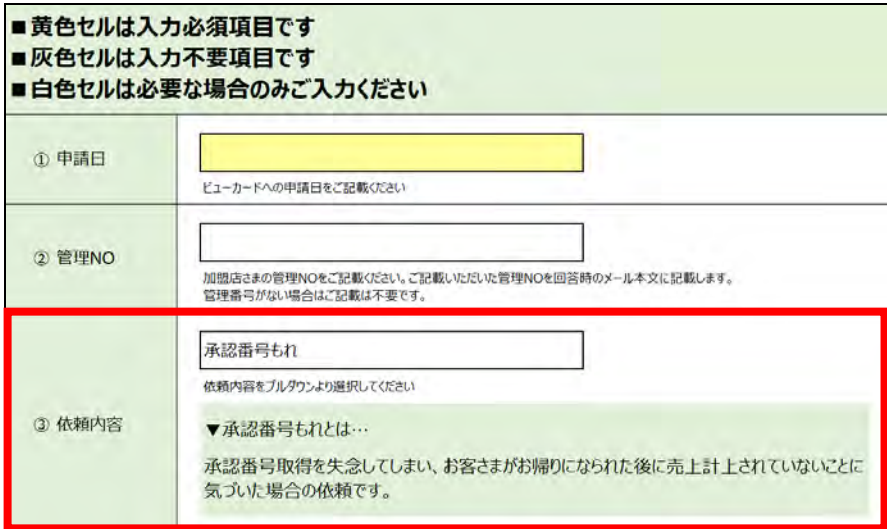

### ⚫ **減額訂正**

クレジット売上金額に誤りがあることが発覚し、正しい請求金額が誤った請求金額より少ない(お客さまに多く 請求をしてしまっている)ため、金額訂正をしたい場合の依頼です。 0 円への金額訂正の場合、依頼内容は「取消」となります。

### ⚫ **増額訂正**

クレジット売上金額に誤りがあることが発覚し、正しい請求金額が誤った請求金額より多い(お客さまに少なく 請求をしてしまっている)ため、金額訂正をしたい場合の依頼です。 新たに売上を立てる場合、増額訂正ではお受けできません。お客さま了承の可否、承認番号取得の有無、カ ード番号や有効期限等の情報の有無によって依頼内容が異なります。申請方が不明な場合はビューカード加 盟店ソリューション部までお問い合わせください。

### ⚫ **支払方法変更**

クレジット売上の支払方法、又は支払回数に誤りがあることが発覚し、正しい情報に訂正したい場合の依頼で す。

### ⚫ **承認番号もれ**

クレジット売上の際にオフライン伝票が出力、又は手書売上票を作成した際に、承認番号取得を失念してしま い、お客さまがお帰りになられた後に売上計上されていないことに気づいた場合の依頼です。

⚫ **取消**

返品もれや多重請求等が発生し、プラス金額の売上を取消したい場合の依頼です。 マイナス金額の売上を取消したい場合は、ビューカード加盟店ソリューション部までお問い合わせください。

### ⚫ **連絡先照会**

お客さまにご連絡を取りたい事象が発生した場合の依頼です。 テナントさまのポイント付与漏れやお客さまへの謝罪等が理由の場合、依頼はお受けできません。 依頼は1案件につき1件までしか受付ができません。商品の渡し忘れ等で金額が変更となる場合、依頼内容 は「減額訂正」や「取消」でご依頼ください。

### ⚫ **売上票不備**

オフライン伝票や手書売上票の記入内容について、有効期限やカード番号入力もれ等の不足がある場合の依 頼です。売上票の紛失、渡し間違え、サイン漏れについては各カード会社へ直接ご連絡ください。

### ⚫ **売上再計上**

誤って売上を取消してしまった等の理由で、売上をもう一度計上したい場合の依頼です。

### ⚫ **売上登録**

手書売上票やオフライン伝票で、お客さま了承済みの売上を計上したい場合の依頼です。

### ● **その他**

上記依頼内容に当てはまらない場合です。

### 6. **添付 資 料 について**

依頼内容、カード会社、お客さま了承の有無等によって、必要な添付資料が異なります。

不備売上申請書の「入力シート」に内容入力すると、添付資料欄に必要可否、必要な場合の資料の種類が表示 されます。添付資料が「必要」と表示された場合には、該当資料を「添付資料シート」に添付してください。

「入力シート」を使用できない加盟店さまは以下表をご確認ください。

### 6-1 **不備売上 申 請 書 「 入 力 シート」 に表 示 される添 付 資 料 について**

① 「入力シート」項目③~⑦(赤枠)を入力すると、添付資料欄に必要可否、必要な場合の資料の種類が表示 (青枠) されます。

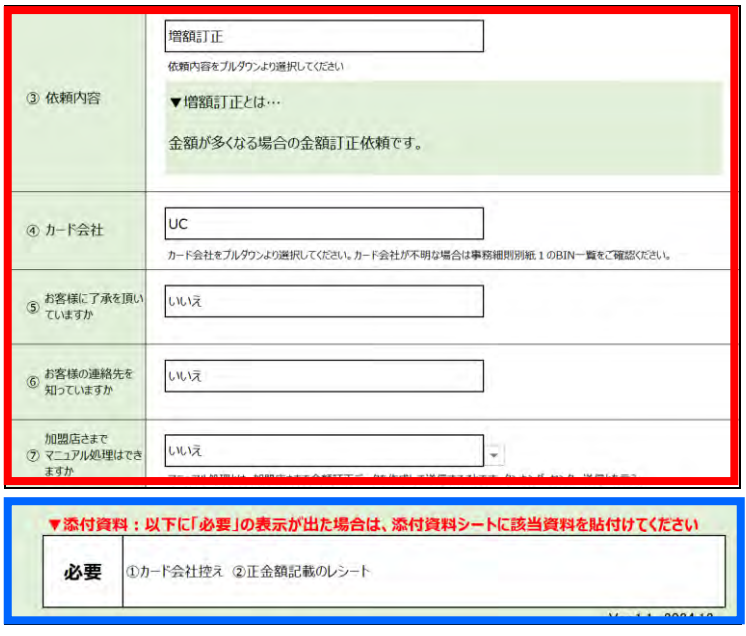

② 添付資料が「必要」と表示された場合、該当資料を「添付資料シート」に添付してください。

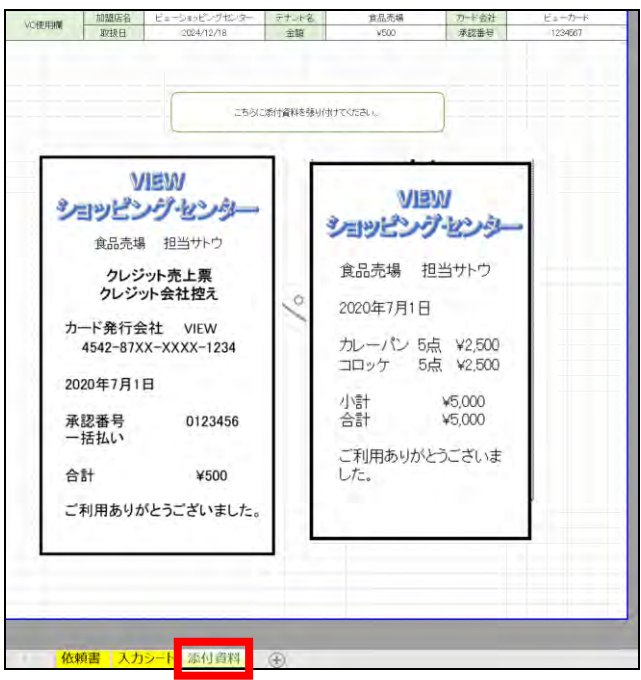

### 6-2 **不備売上 申 請 書 「 入 力 シート」 を使 用 できない加 盟 店 さま**

#### 〇印が付いている資料が必要です。該当の依頼内容、カード会社をご確認の上、資料をご提出ください。

 $-12$  +  $+1$ 

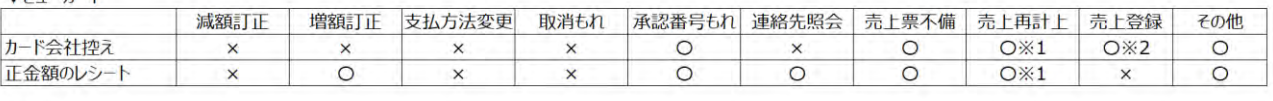

▼一般カード

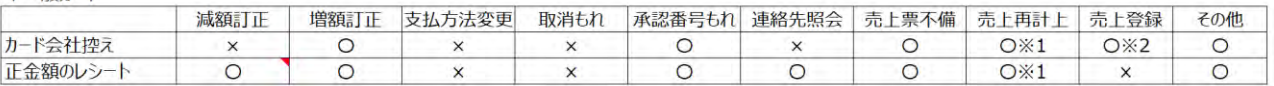

▼銀聯カード

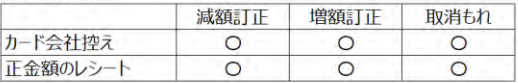

#### ※1 対象取引を全て添付してください

※2 お客様のご了承が必要となります。お客様のご署名があるカード会社控えを添付してください

加盟店さまへのお願い

- 添付資料は、お客さまや発行元カード会社へ提出する場合がございます。購入商品詳細や、金額・日付等の 数字がはっきりと認識できるものを添付してください。
- ⚫ カード会社控えが出力できない場合は、店舗控えをご提出ください。但し、店舗控えでは資料不足を理由に請 求不可となる可能性がございます。
- 正金額のレシートが出力できない場合は、利用内容詳細を記載したメモ等をご提出ください。但し、資料不足 等を理由に請求不可となる可能性がございます。また、記載金額に誤りがあった場合、再訂正ができないことも ございますのでご承知おきください。
- ⚫ 添付資料の提出を不要としている場合でも、発行元カード会社やお客さまの要望で、後日送付をお願いする 場合がございますのでご協力をお願いいたします。
- ストアコントローラー (POS 端末) ご使用の加盟店さまの場合、ご使用端末の BIN 更新をされていないと、ク レジットカード控え記載のカード会社と、実際のカード会社が相違する可能性がございます。 不備売上申請書記載のカード会社に誤りがある場合、ビューカードでは、BIN 更新をされていないのか、入力 誤りであるかの判断ができないため、BIN 更新をされていない加盟店さまにつきましては、全案件でカード会社 控えをご提出いただきますようお願いいたします。

### 7. **売上 データ送 付 タイミングについて**

ご利用回線、ご利用カード種別によって売上データ送付のタイミングが異なります。

### ⚫ **オンライン電文とオフライン電文**

▶ オンライン電文:ビューカードに即時でデータが到着します。 ▶ オフライン電文: ご利用可能枠のみ押さえている状態で、売上データは翌日~3 日後位でビューカードに到 着します。

### **一般カードについて**

加盟店さまからビューカードに売上データが到着後、ビューカードが契約をしている各カード会社へデータ送信を 行います。ビューカードから各カード会社へのデータ送付タイミングは以下の通りです。 ➢ UC、JCB、SMC、楽天、セゾン:ビューカードにデータが到着した翌日 ➢ イオン、ダイナース:毎月 1 日、16 日の月 2 回

上記カード会社の先に発行元カード会社がある場合、発行元カード会社へのデータ到着が遅くなります。 お客さまへいつご請求となるのか、返品した場合のご返金日、ご利用明細の記載方等、一般カードの請求状 況についてはビューカードではわかりかねます。お客さまより発行元カード会社へ直接ご連絡をしていただくようお 願いします。

### **銀聯カードについて**

売上データは、ビューカードを通らずに加盟店さまから直接銀聯カードに到着します。 銀聯カードは一般カードのため、請求状況についてビューカードではわかりかねます。お客さまより発行元カード会 社へ直接ご連絡をしていただくようお願いします。

### ⚫ **デビットカードについて**

売上データは即時でお客さまの銀行口座より引き落としされます。 返品データの反映には時間がかかる可能性がございます。 デビットカードは一般カードのため、請求状況についてビューカードではわかりかねます。お客さまより発行元カード 会社へ直接ご連絡をしていただくようお願いします。

### 8. **減額 訂 正**

- ⚫ **カード種別(ビューカード、一般カード、銀聯カード)**、**お客さま了承の有無**によって処理方法が異なりま す。
- 加盟店さまにてお客さまのご連絡先を把握している場合は、加盟店さまからお客さまへ直接ご連絡をして、減 額訂正のご了承を得てください。
- 0 円への金額訂正の場合、依頼内容は「取消」となります。

### 8-1 **ビューカード**

### ■ お客さま了承済

➢ **マニュアル処理(センター送信、タンキング)ができる加盟店さま** 実際のご利用日で、誤った金額の返品登録と正しい金額の売上登録をお願いいたします。 ※実際のご利用日で登録が出来ない場合は「不備売上申請書」をお送りください。

### ➢ **加盟店さまにて売上登録ができない場合**

「不備売上申請書」をお送りください。

### ■ お客さま未了承

「不備売上申請書」をお送りください。

### 8-2 **一 般 カード( UC・JCB・SMC・DC・楽 天 )**

### ■ お客さま了承済

### ➢ **マニュアル処理(センター送信、タンキング)ができる加盟店さま** 誤った金額の返品登録と正しい金額の売上登録をお願いいたします。 ※承認番号にアルファベットが含まれるが、アルファベット入力が出来ない場合は、アルファベット部分を数字の 0(ゼロ)に変換ください。また、オール 0 での入力が出来ない場合は、オール 1 で入力してください。

### ➢ **加盟店さまにて売上登録ができない場合**

「不備売上申請書」をお送りください。

### ■ お客さま未了承

「不備売上申請書」をお送りください。

8-3 **一 般 カード( セゾン)**

#### ■ お客さま了承済

➢ **マニュアル処理(センター送信、タンキング)ができる加盟店さま** 実際のご利用日で、誤った金額の返品登録と正しい金額の売上登録をお願いいたします。 ※実際のご利用日で登録が出来ない場合は「不備売上申請書」をお送りください。 ※承認番号にアルファベットが含まれるが、アルファベット入力が出来ない場合は、アルファベット部分を数字の 0 (ゼロ) に変換ください。また、オール 0 での入力が出来ない場合は、オール 1 で入力してください。

### ➢ **加盟店さまにて売上登録ができない場合** 「不備売上申請書」をお送りください。

### ■ お客さま未了承

「不備売上申請書」をお送りください。

### 8-4 **一 般 カード( イオン・ダイナース)**

### ■ お客さま了承済 「不備売上申請書」をお送りください。 ※マニュアル処理(センター送信・タンキング)ができる加盟店さまでも、ビューカードで売上登録をしますので「不 備売上申請書」をお送りください。

#### ◼ **お客さま未了承**

「不備売上申請書」をお送りください。

### 8-5 **銀 聯 カード**

「不備売上申請書(銀聯カード専用)」をお送りください。 ※お客さま了承の有無に関わらず、カード会社への報告が必要となります。

### 9. **増額 訂 正**

- ⚫ **カード種別(ビューカード、一般カード、銀聯カード)**、**お客さま了承の有無**、**承認番号再取得の有無**によ って処理方法が異なります。
- ⚫ 加盟店さまにてお客さまのご連絡先を把握している場合は、加盟店さまからお客さまへ直接ご連絡をして、増 額訂正のご了承を得てください。※「銀聯カード」はお客さまのご了承をいただいていてもカード会社の照会が必 要となるため、未了承であってもお客さまへのご連絡は不要です。
- ⚫ 増額訂正では承認番号の再取得が必要となります。お客さま了承を得ている場合は、加盟店さまから各社オ ーソリセンターへ連絡し、承認番号の再取得をしてください。各カード会社の連絡先は【別紙 4】「カード会社連 絡先一覧」をご参照ください。※カード会社「楽天」は承認番号の再取得ができないため連絡は不要です。
- ⚫ 増額訂正で承認番号を再取得できなかった場合、不備売上申請書の備考欄に承認番号取得できなかった 旨を入力して、不備売上申請書をお送りください。(不備売上申請書をお送りいただいても請求不可となる場 合がございます)
- 承認番号取得にはカード番号全桁、有効期限、会員氏名 (フルネーム) が必要となります。加盟店さまにて 情報をお持ちでない場合で、お客さまのご連絡先がお分かりになる場合は、お客さまへ聴取頂くようお願い致し ます。※カード会社によって必要な情報が異なる場合がございます。
- ⚫ 新たに売上を立てる場合、増額訂正ではお受けできません。お客さま了承の可否、承認番号の取得の有無、 カード番号や有効期限等の情報の有無によって依頼内容が異なります。申請方が不明な場合はビューカード 加盟店ソリューション部までお問い合わせください。
- ⚫ お客さまからご了承が得られない等の理由で請求不可となることがございます。

### 9-1 **ビューカード**

### ◼ **お客さま了承済 且つ 承認番号取得が出来た場合**

- ➢ **マニュアル処理(センター送信、タンキング)ができる加盟店さま** 実際のご利用日で、誤った金額の返品登録と正しい金額の売上登録をお願いいたします。 ※実際のご利用日で登録が出来ない場合は「不備売上申請書」をお送りください。
- ➢ **加盟店さまにて売上登録が出来ない場合**

「不備売上申請書」をお送りください。

◼ **お客さま了承済 且つ 承認番号取得が出来なかった場合** 「不備売上申請書」をお送りください。 ※備考欄に、オーソリセンターに連絡したが、承認番号取得できなかった旨を入力してください。

### ■ お客さま未了承

*「不備売上申請書」*をお送りください。

9-2 **一 般 カード( UC・JCB・SMC・DC)**

### ◼ **お客さま了承済 且つ 承認番号取得が出来た場合**

- ➢ **マニュアル処理(センター送信、タンキング)ができる加盟店さま** 誤った金額の返品登録と正しい金額の売上登録をお願いいたします。 ※承認番号にアルファベットが含まれるが、アルファベット入力が出来ない場合は、アルファベット部分を数字の 0(ゼロ)に変換ください。また、オール 0 での入力が出来ない場合は、オール 1 で入力してください。
- ➢ **加盟店さまにて売上登録が出来ない場合** 「不備売上申請書」をお送りください。
- ◼ **お客さま了承済 且つ 承認番号取得が出来なかった場合** 「不備売上申請書」をお送りください。 ※備考欄に、オーソリセンターに連絡したが、承認番号取得できなかった旨を入力してください。

### ■ お客さま未了承

「不備売上申請書」をお送りください。

### 9-3 **一 般 カード( セゾン)**

- ◼ **お客さま了承済 且つ 承認番号取得が出来た場合**
	- ➢ **マニュアル処理(センター送信、タンキング)ができる加盟店さま** 実際のご利用日で、誤った金額の返品登録と正しい金額の売上登録をお願いいたします。 ※実際のご利用日で登録が出来ない場合は「不備売上申請書」をお送りください。 ※承認番号にアルファベットが含まれるが、アルファベット入力が出来ない場合は、アルファベット部分を数字の 0(ゼロ)に変換ください。また、オール 0 での入力が出来ない場合は、オール 1 で入力してください。
	- ➢ **加盟店さまにて売上登録が出来ない場合**

「不備売上申請書」をお送りください。

◼ **お客さま了承済 且つ 承認番号取得が出来なかった場合**

「不備売上申請書」をお送りください。 ※備考欄に、オーソリセンターに連絡したが、承認番号取得できなかった旨を入力してください。

### ■ お客さま了承済

「不備売上申請書」をお送りください。 ※マニュアル処理(センター送信・タンキング)ができる加盟店さまでも、ビューカードで売上登録をしますので「不 備売上申請書」をお送りください。

### ■ お客さま未了承

「不備売上申請書」をお送りください。

### 9-5 **一 般 カード( 楽 天 ) ※承 認 番 号 の再 取 得 ができません**

### ■ お客さま了承済

「不備売上申請書」をお送りください。

### ■ お客さま未了承

「不備売上申請書」をお送りください。

### 9-6 **銀 聯 カード**

「不備売上申請書(銀聯カード専用)」をお送りください。 ※お客さま了承の有無に関わらず、カード会社への報告が必要となります。

### 10. **支払 方 法変 更**

- ⚫ **カード種別(ビューカード、一般カード)**、**お客さま了承の有無**によって処理方法が異なります。
- ⚫ 加盟店さまにてお客さまのご連絡先を把握している場合は、加盟店さまからお客さまへ直接ご連絡をして、支 払方法変更のご了承を得てください。 ※加盟店さまで契約がある支払方法、且つ、発行元カード指定の支払方法のみご利用いただけます。 ※業種によってご使用できない支払方法がございます。詳細は事務細則【別紙 5】「取扱可能となる信用販売 種別一覧」をご確認ください。
- 銀聯カードは1回払いのみのため、支払方法変更はできかねます。

### 10-1 **ビューカード**

### ■ お客さま了承済

➢ **マニュアル処理(センター送信、タンキング)ができる加盟店さま** 実際のご利用日で、誤った支払方法の返品登録と正しい支払方法の売上登録をお願いいたします。 ※実際のご利用日で登録が出来ない場合は「不備売上申請書」をお送りください。

### ➢ **加盟店さまにて売上登録が出来ない場合** 「不備売上申請書」をお送りください。

### ■ お客さま未了承

「不備売上申請書」をお送りください。

### 10-2 **一 般 カード( UC・JCB・SMC・DC・楽 天 )**

### ■ お客さま了承済

### ➢ **マニュアル処理(センター送信、タンキング)ができる加盟店さま**

誤った支払方法の返品登録と正しい支払方法の売上登録をお願いいたします。 ※承認番号にアルファベットが含まれるが、アルファベット入力が出来ない場合は、アルファベット部分を数字の 0(ゼロ)に変換ください。また、オール 0 での入力が出来ない場合は、オール 1 で入力してください。

### ➢ **加盟店さまにて売上登録ができない場合** 「不備売上申請書」をお送りください。

### ■ お客さま未了承

「不備売上申請書」をお送りください。

10-3 **一 般 カード( セゾン)**

- お客さま了承済
	- ➢ **マニュアル処理(センター送信、タンキング)ができる加盟店さま** 実際のご利用日で、誤った支払方法の返品登録と正しい支払方法の売上登録をお願いいたします。 ※実際のご利用日で登録が出来ない場合は「不備売上申請書」をお送りください。 ※承認番号にアルファベットが含まれるが、アルファベット入力が出来ない場合は、アルファベット部分を数字の 0(ゼロ)に変換ください。また、オール 0 での入力が出来ない場合は、オール 1 で入力してください。
	- ➢ **加盟店さまにて売上登録ができない場合** 「不備売上申請書」をお送りください。

### ■ お客さま未了承

「不備売上申請書」をお送りください。

### 10-4 **一 般 カード( イオン・ダイナース)**

■ お客さま了承済 「不備売上申請書」をお送りください。 ※マニュアル処理(センター送信・タンキング)ができる加盟店さまでも、ビューカードで売上登録をしますので「不 備売上申請書」をお送りください。

### ■ お客さま未了承

「不備売上申請書」をお送りください。

11. **承認 番 号 もれ**

- ⚫ **カード種別(ビューカード、一般カード)**、**お客さま了承の有無**、**承認番号再取得の有無**によって処理方 法が異なります。
- ⚫ 加盟店さまから各社オーソリセンターへ連絡し、承認番号の再取得をしてください。各カード会社の連絡先は 【別紙 4】「カード会社連絡先一覧」をご参照ください。※カード会社「楽天」は、承認番号の取得ができないた め連絡不要です。
- 承認番号取得にはカード番号全桁、有効期限、会員氏名 (フルネーム) が必要となります。加盟店さまにて 情報をお持ちでない場合で、お客さまのご連絡先がお分かりになる場合は、お客さまへ聴取頂くようお願い致し ます。※カード会社によって必要な情報が異なる場合がございます。
- ⚫ 承認番号の再取得ができなかった場合、不備売上申請書の備考欄に承認番号取得できなかった旨を入力し て、不備売上申請書をお送りください。(不備売上申請書をお送りいただいても請求不可となる場合がござい ます)
- 銀聯カードは、オフライン売上ができないため売上計上できかねます。

### 11-1 **ビューカード**

- 承認番号取得が出来た場合
	- ➢ **マニュアル処理(センター送信、タンキング)ができる加盟店さま** 実際のご利用日で売上登録をお願いいたします。 ※実際のご利用日で登録が出来ない場合は「不備売上申請書」をお送りください。
	- ➢ **加盟店さまにて売上登録が出来ない場合** 「不備売上申請書」をお送りください。

### ■ 承認番号取得が出来なかった場合

「不備売上申請書」をお送りください。 ※備考欄に、オーソリセンターに連絡したが、承認番号取得できなかった旨を入力してください。

### 11-2 **一 般 カード( UC・JCB・SMC・セゾン・DC・イオン・ダイナース)**

#### ■ 承認番号取得が出来た場合

➢ **マニュアル処理(センター送信、タンキング)ができる加盟店さま** 実際のご利用日で売上登録をお願いいたします。 ※実際のご利用日で登録が出来ない場合は「不備売上申請書」をお送りください。 ※承認番号にアルファベットが含まれるが、アルファベット入力が出来ない場合は、アルファベット部分を数字の 0(ゼロ)に変換ください。また、オール 0 での入力が出来ない場合は、オール 1 で入力してください。

➢ **加盟店さまにて売上登録が出来ない場合** 「不備売上申請書」をお送りください。

### ■ 承認番号取得が出来なかった場合

「不備売上申請書」をお送りください。 ※備考欄に、オーソリセンターに連絡したが、承認番号取得できなかった旨を入力してください。

### 11-3 **一 般 カード( 楽 天 ) ※承 認 番 号 の取 得 ができません**

「不備売上申請書」をお送りください。

### 12. **取消**

- カード種別 (ビューカード、一般カード)、お客さま了承の有無によって処理方法が異なります。
- ⚫ 加盟店さまにてお客さまのご連絡先を把握している場合は、加盟店さまからお客さまへ直接ご連絡をして、取 消の了承を得てください。
- マイナス金額の売上を取消したい場合は、ビューカード加盟店ソリューション部までお問い合わせください。

### 12-1 **ビューカード**

- お客さま了承有無関わらず
	- ➢ **マニュアル処理(センター送信、タンキング)ができる加盟店さま** 実際のご利用日で、誤った金額の返品登録をお願いいたします。 ※実際のご利用日で登録が出来ない場合は「不備売上申請書」をお送りください。
	- ➢ **加盟店さまにて売上登録が出来ない場合**

「不備売上申請書」をお送りください。

### 12-2 **一 般 カード( UC・JCB・SMC・DC・楽天)**

### ■ お客さま了承済

➢ **マニュアル処理(センター送信、タンキング)ができる加盟店さま** 誤った金額の返品登録をお願いいたします。 ※承認番号にアルファベットが含まれるが、アルファベット入力が出来ない場合は、アルファベット部分を数字の 0 (ゼロ) に変換ください。また、オール 0 での入力が出来ない場合は、オール 1 で入力してください。

### ➢ **加盟店さまにて売上登録ができない場合**

「不備売上申請書」をお送りください。

### ■ お客さま未了承

「不備売上申請書」をお送りください。

12-3 **一 般 カード( セゾン)**

- お客さま了承済
	- ➢ **マニュアル処理(センター送信、タンキング)ができる加盟店さま** 実際のご利用日で、誤った金額の返品登録をお願いいたします。 ※実際のご利用日で登録が出来ない場合は「不備売上申請書」をお送りください。 ※承認番号にアルファベットが含まれるが、アルファベット入力が出来ない場合は、アルファベット部分を数字の 0 (ゼロ) に変換ください。また、オール 0 での入力が出来ない場合は、オール 1 で入力してください。
	- ➢ **加盟店さまにて売上登録ができない場合** 「不備売上申請書」をお送りください。

### ■ お客さま未了承

「不備売上申請書」をお送りください。

### 12-4 **一 般 カード( イオン・ダイナース)**

■ お客さま了承済 「不備売上申請書」をお送りください。 ※マニュアル処理(センター送信・タンキング)ができる加盟店さまでも、ビューカードで売上登録をしますので「不 備売上申請書」をお送りください。

#### ◼ **お客さま未了承**

「不備売上申請書」をお送りください。

12-5 **銀 聯 カード**

「不備売上申請書(銀聯カード専用)」をお送りください。 ※お客さま了承の有無に関わらず、カード会社への報告が必要となります。

### 13. **連絡 先 照会**

- お客さまにご連絡を取りたい理由の詳細を備考欄に入力してください。
- テナントのポイント付与漏れやお客さまへの謝罪等が理由の場合、依頼はお受けできません。
- ⚫ 加盟店さまにてお客さまのご連絡先を把握している場合は、加盟店さまからお客さまへ直接ご連絡をしてくださ い。
- 依頼は1案件につき1件までしか受付ができません。商品の渡し忘れ等で金額が変更となる場合、依頼内容 「減額訂正」や「取消もれ」でご依頼ください。
- 至急案件の場合、備考欄に至急の旨入力の上、ビューカード加盟店ソリューション部までご連絡ください。
- お客さまのご了承が得られない場合、連絡先開示は出来かねます。
- 銀聯カードは連絡先照会の受付が出来かねます。

### 13-1 **ビューカード**

「不備売上申請書」をお送りください。 ※備考欄に、ご連絡を取りたい理由の詳細を入力してください。

### 13-2 **一 般 カード**

「不備売上申請書」をお送りください。 ※備考欄に、ご連絡を取りたい理由の詳細を入力してください。

### 14. **売上 票 不備**

- 不備内容によって対応が異なります。詳細を備考欄に入力してください。
- 売上票の紛失、渡し間違え、サイン漏れは各カード会社へ直接ご連絡ください。
- ⚫ お客さまからご了承が得られない、カード会社判断、情報不足等の理由で請求不可となる可能性がございま す。
- 銀聯カードは、オフライン売上ができないため売上票不備の依頼はお受けできません。

### 14-1 **ビューカード**

「不備売上申請書」をお送りください。 ※備考欄に、不備内容の詳細を入力してください。

### 14-2 **一 般 カード**

「不備売上申請書」をお送りください。 ※備考欄に、不備内容の詳細を入力してください。

### 15. **売上 再 計上**

- 不備内容によって対応が異なります。詳細を備考欄に入力してください。
- お客さまからご了承が得られない、又はカード会社判断等の理由で請求不可となる可能性がございます。
- 銀聯カードは、オフライン売上ができないため売上再計上の依頼はお受けできません。

### 15-1 **ビューカード**

「不備売上申請書」をお送りください。 ※備考欄に、不備内容の詳細を入力してください。

### 15-2 **一 般 カード**

「不備売上申請書」をお送りください。 ※備考欄に、不備内容の詳細を入力してください。

### 16. **売上 登 録**

- お客さま了承済みの場合のみ、売上計上可能です。
- 売上票に不備(お客さまのサインが無い、記載必須項目に記載もれがある等)がある場合、売上登録はでき かねます。依頼内容を「売上票不備」に変更してご依頼ください。
- 銀聯カードは、オフライン売上ができないため売上登録の依頼はお受けできません。

### 16-1 **ビューカード**

### ■ 承認番号取得が出来た場合

- ➢ **マニュアル処理(センター送信、タンキング)ができる加盟店さま** 実際のご利用日で売上登録をお願いいたします。 ※実際のご利用日で登録が出来ない場合は「不備売上申請書」をお送りください。
- ➢ **加盟店さまにて売上登録が出来ない場合** 「不備売上申請書」をお送りください。

16-2 **一 般 カード**

### ■ 承認番号取得が出来た場合

### ➢ **マニュアル処理(センター送信、タンキング)ができる加盟店さま**

実際のご利用日で売上登録をお願いいたします。

※実際のご利用日で登録が出来ない場合は「不備売上申請書」をお送りください。 ※承認番号にアルファベットが含まれるが、アルファベット入力が出来ない場合は、アルファベット部分を数字の 0(ゼロ)に変換ください。また、オール 0 での入力が出来ない場合は、オール 1 で入力してください。

### ➢ **加盟店さまにて売上登録が出来ない場合**

「不備売上申請書」をお送りください。

### 17. **その他**

- 不備内容によって対応が異なります。詳細を備考欄に入力してください。
- お客さまからご了承が得られない、又はカード会社判断等の理由で請求不可となる可能性がございます。
- 銀聯カードは、オフライン売上ができないため「減額訂正」「増額訂正」「取消」以外の依頼はお受けできませ ん。

### 17-1 **ビューカード**

「不備売上申請書」をお送りください。 ※備考欄に、不備内容の詳細を入力してください。

### 17-2 **一 般 カード**

「不備売上申請書」をお送りください。 ※備考欄に、不備内容の詳細を入力してください。 売上訂正が発生する場合、お客さま了承又はカード会社判断で請求可となった際には本申請書をもって 売上訂正を進めることに合意致します。(加盟店にてマニュアル処理ができる場合はその限りではございません。) ※マニュアル処理=タンキング・センター送信です。

### ▼不備詳細情報

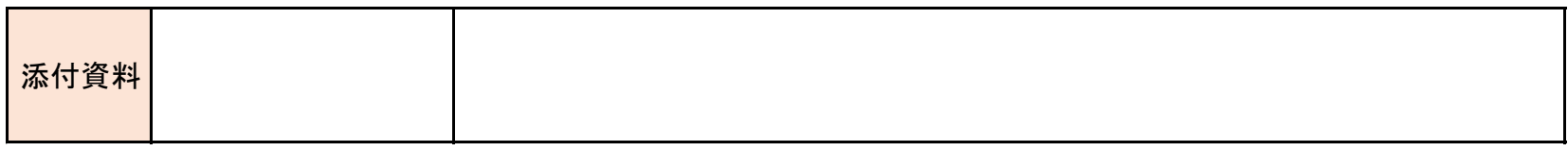

▼備考

### ▼VIEWカード使用欄

Ver.1.2 2025.3

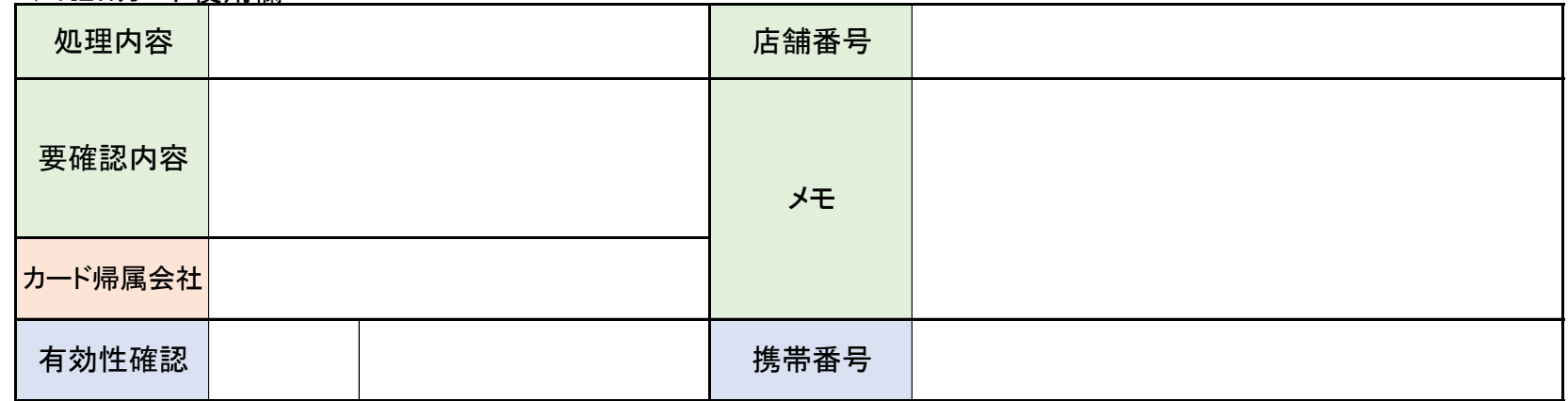

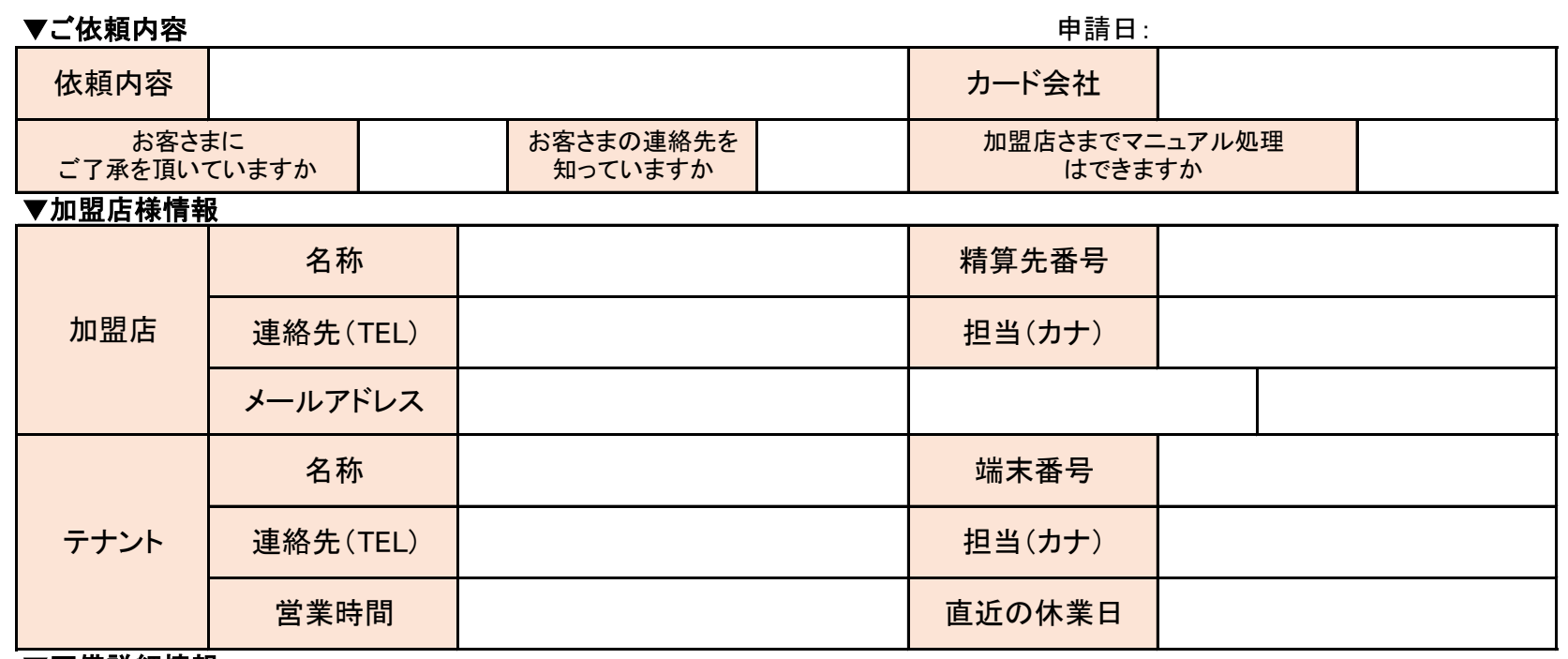

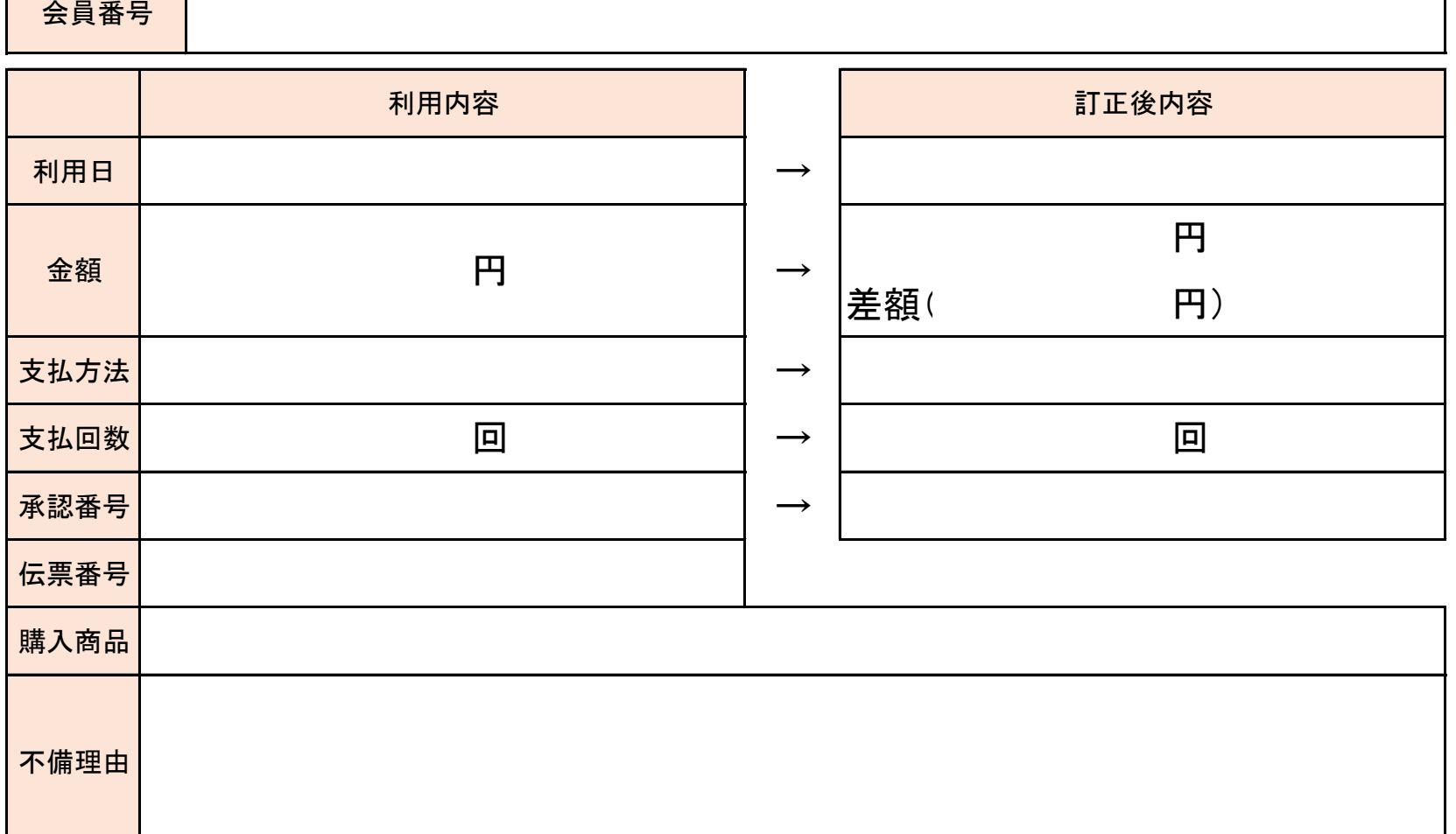

## 不備売上申請書

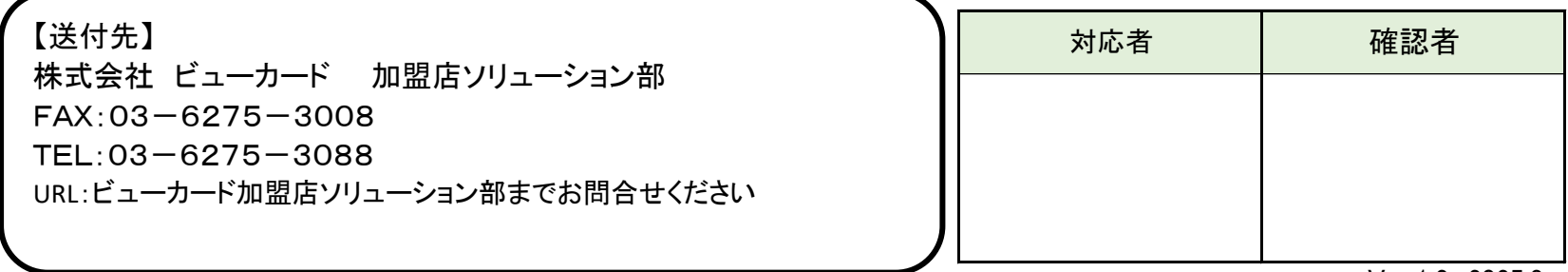

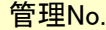

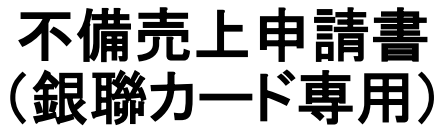

売上訂正が発生する場合、お客さま了承又はカード会社判断で請求可となった際には本申請書をもって 売上訂正を進めることに合意致します。(加盟店にてマニュアル処理ができる場合はその限りではございません。) ※マニュアル処理=タンキング・センター送信です。

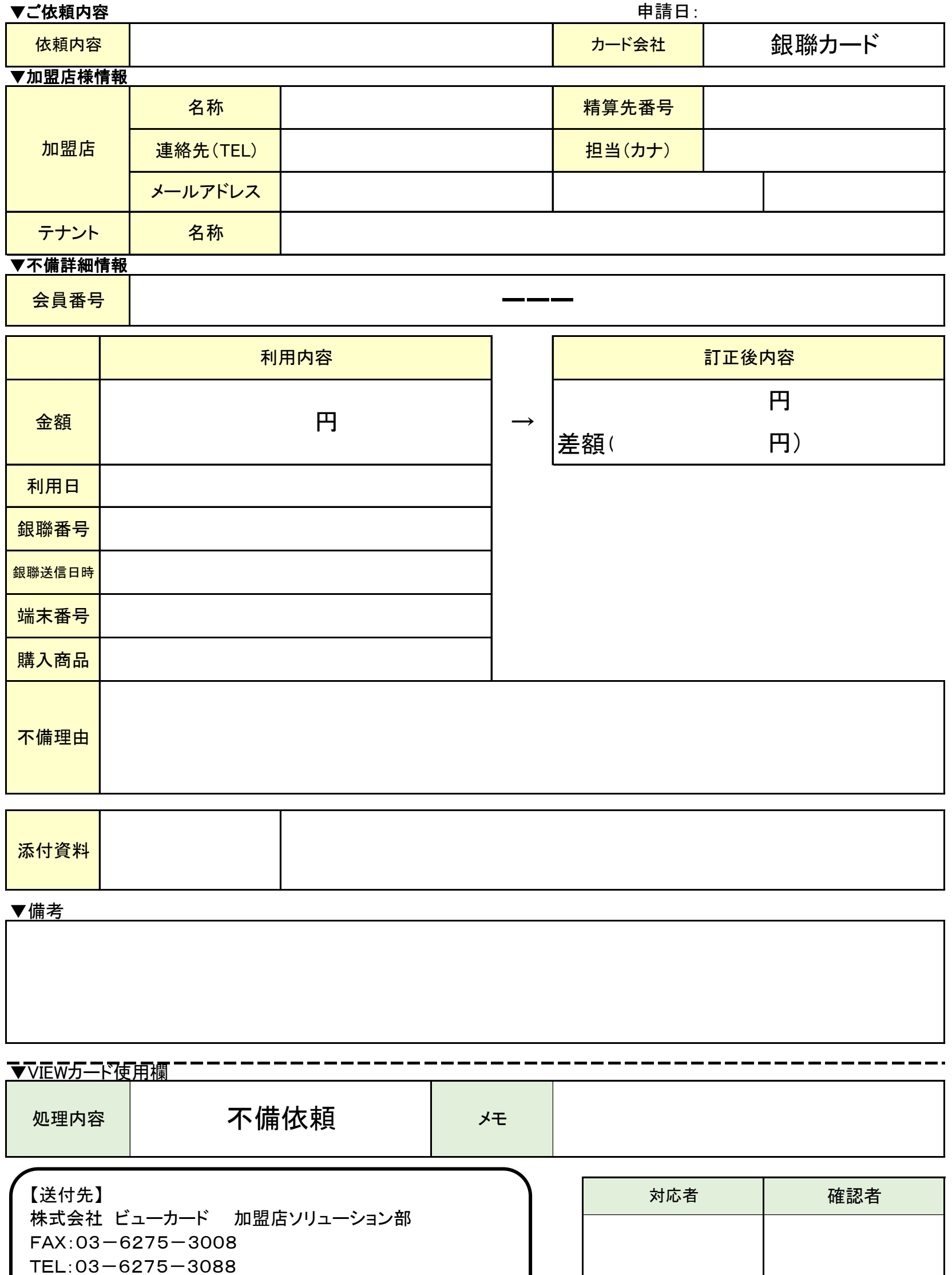

URL:ビューカード加盟店ソリューション部までお問合せください

202503 改定

### 売上票のサイン漏れ、渡し間違え・紛失時の対応

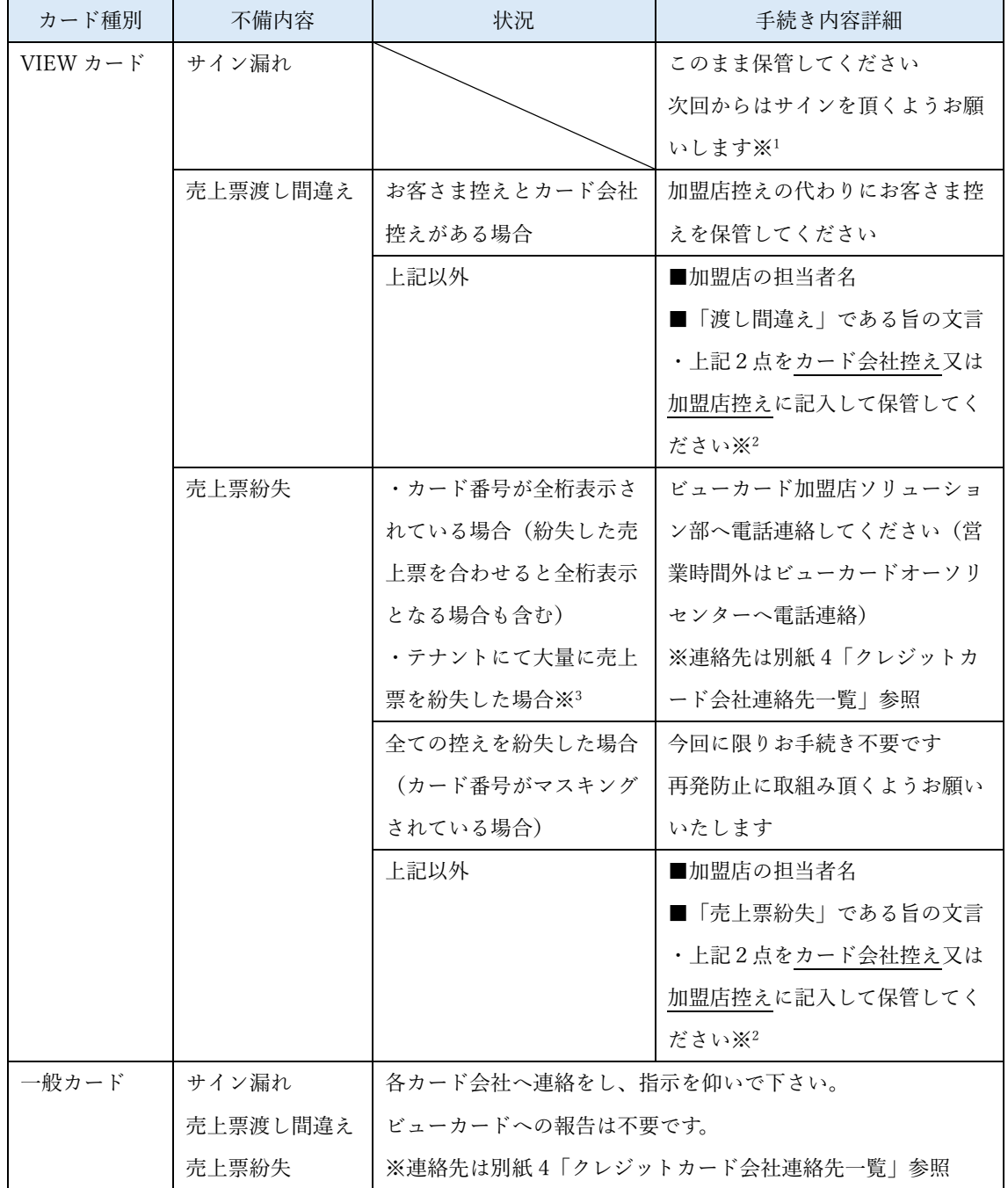

お客さまへご利用明細をご案内後、当該売上について利用覚えなし等のお申し出があった場合、売上が取 り消しになることがございます。あらかじめご了承ください。

別紙 2

#### 202503 改定

※<sup>1</sup> 2025 年 4 月 1 日よりサイン任意化となるため、サイン任意化不可商品のみ対象です。

- ※<sup>2</sup> お客さま控え原本は、お客さまが後日受取りに来られた場合にお渡しができるように、コメント等を 記入しないようにしてください。お客さま控えのみしかお手元にない場合は、お客さま控えをコピー して、コピーにコメントを記入してください。
- ※<sup>3</sup> 加盟店さまによってクレジットカードの取扱い件数が異なるため、一概に何枚程度という基準は定め ておりません。同一加盟店・同日取扱い分で3割程度の紛失があった場合にご連絡をお願いします。

別紙 7 202503 改定

### 消耗品の請求先

① 手書き売上票

UC加盟店デスク 03-6893-8300 (10:00~18:00 土·日·祝·年末年12/30-1/3 休) 手書き売上票につきましては、在庫が無くなった場合、加盟店さまから直接カード会社へ 発注していただいております。

白動音声からオペレータ対応を選択いただき、手書き売上票の手配希望と加盟店さまの住 所をお伝えいただけますようお願い致します。(加盟店さまの住所を伝えないと、売上票 が加盟店さまへ届きませんのでご注意下さい。)

②VIEW端末用ロール紙

㈱アイ・エス・エス 0120-213-503(9:00~17:00 土日祝休)

③VIEW端末売上票 送付用封筒(売上票(クレジットカード会社控え)の送付用封筒)

(株)NTTデータ 047-378-2219 (9:00~17:00 土日祝休)

以下WebフォームまたはFAXよりお申込みください。

We  $b$   $\nabla$   $x - \Delta$ : https://solution.cafis.jp/envelope/

FAX:047-378-7182(24 時間注文受付)

※FAXでご注文いただく場合はWebフォームより注文用紙をダウンロードのうえご利 ください。

別紙8 202503改定

## **よくあるご質問一覧**

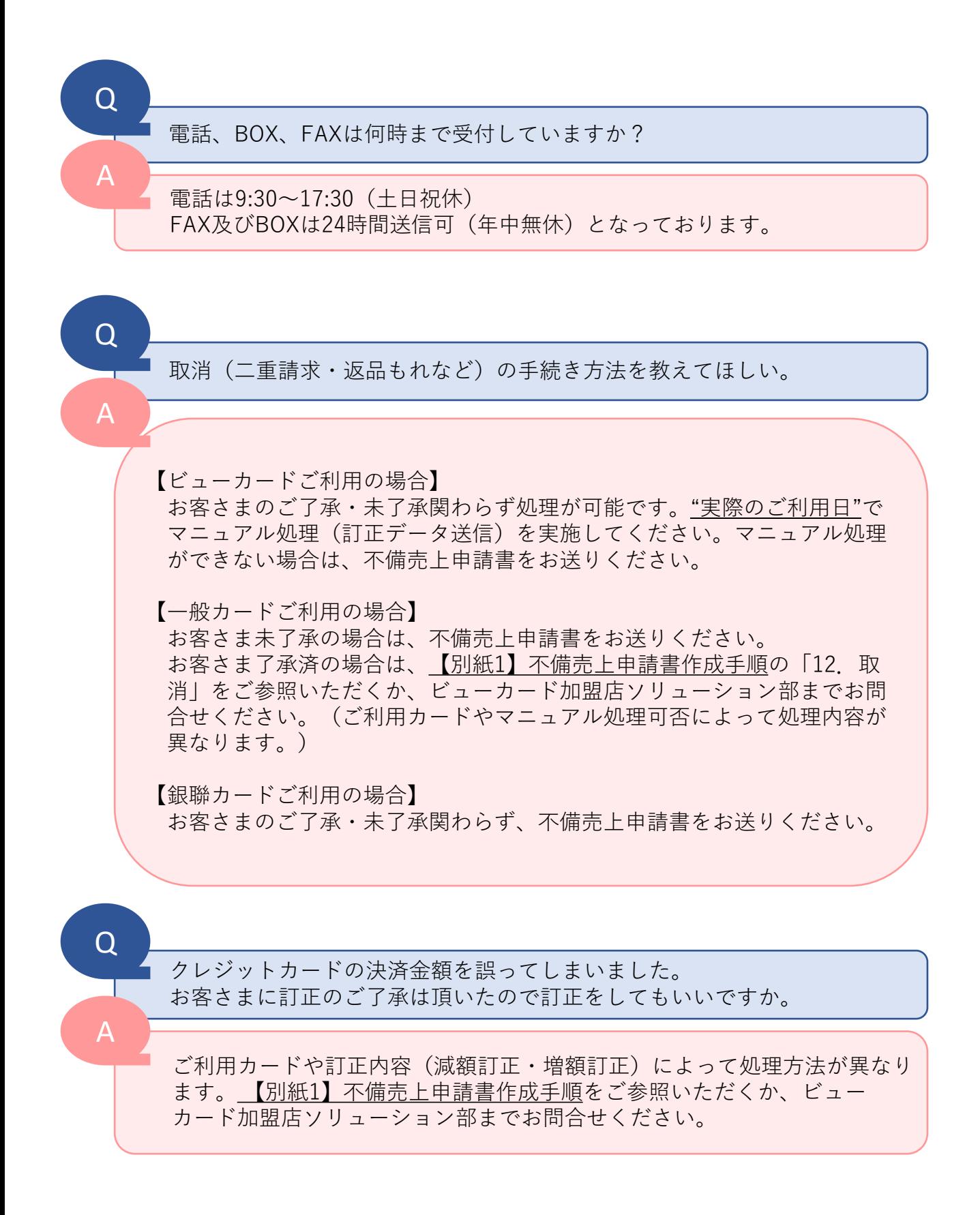

「デンワショウニンシテクダサイ」のメッセージで取引ができませんでした。 どうすれば良いでしょうか。

【お客さまがいらっしゃる場合】

クとなるリスクがございます。

その場で、各カード会社のオーソリセンターに連絡をしてください。 承認番号が取得できた場合は、手書き売上票を作成してお客さまにサイン を頂いてください。 承認番号が取得できなかった場合は、現金等、別の決済方法でお支払い頂 くようお願いいたします。

【お客さまがお帰りになられてしまった場合】 各カード会社のオーソリセンターに、館営業部よりご連絡をしてください。 承認番号が取得できた場合は、"実際のご利用日"でマニュアル処理(売上 データ送信)を実施してください。マニュアル処理ができない場合は、不 備売上申請書をお送りください。 承認番号が取得できなかった場合は、売上不備申請書をお送りください。

※サインレス加盟店さまでも、エラー出力の際にはサインが必要となり

ます。サインを頂けない場合、売上計上できなかったり、チャージバッ

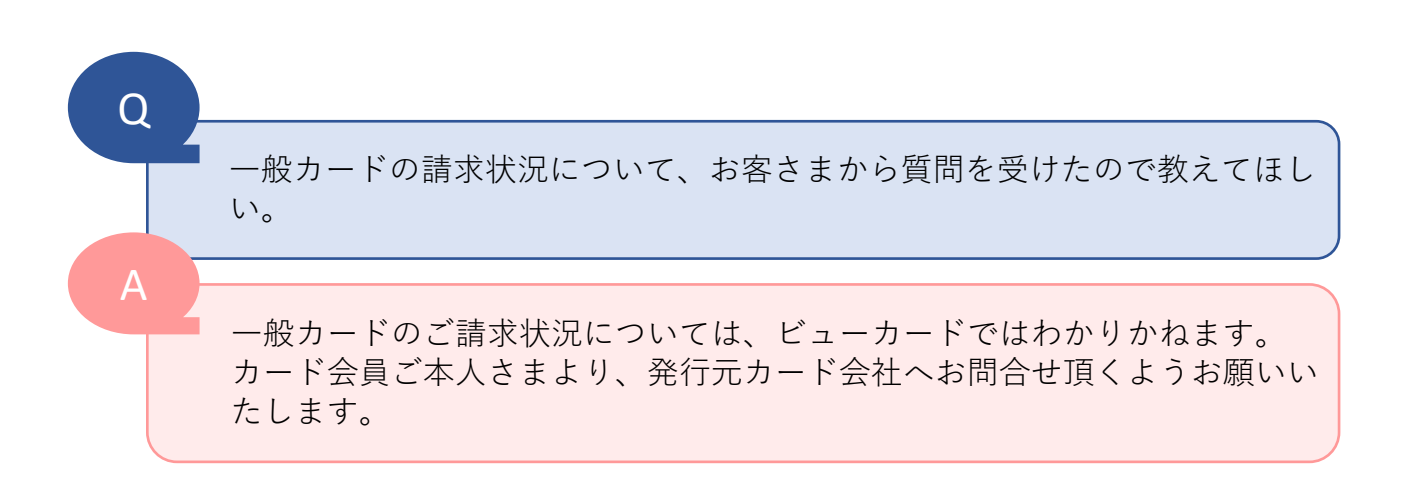

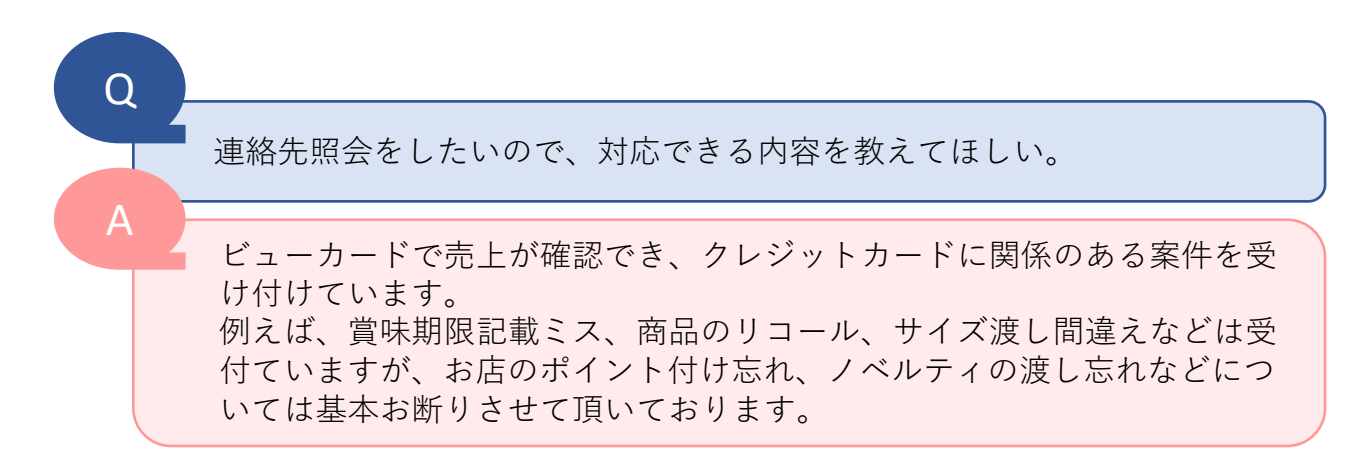

Q

A

「取消」をした際に障害取消が発生して、取消ができない場合があるがどう すればよいか。

何度も「取消」を繰り返すと、お客さまの明細に複数処理の履歴が残って しまったり、ビューカード側で売上取込エラーとなる場合がございます。 障害取消が発生した場合には、何度も処理を繰り返さず、ビューカード加 盟店ソリューション部までお問合せください。

※2025年3月現在、「3573-00~」から始まるBIN帯で「取消」処理を実施 すると障害取消となってしまう事象が確認されています。該当カード番号 の取消の際は、「返品」処理をしていただくか、不備売上申請書にて取消 の依頼をしてください。

デビットカードをご利用したお客さまから、二重で請求されていると問合せ があったので、状況の確認をしてほしい。

Q

 $|{\bf Q}|$ 

A

A

Q

A

デビットカードの仕様上、オーソリや障害でも口座からお金が引き落とさ れたり、メールが届いたりする場合がございますが、売上データでない 場合には後日返金されます。 ただ、一般カードのご請求状況については、ビューカードではわかりかね ますため、カード会員ご本人さまより、発行元カード会社へお問合せ頂く ようお願いいたします。

デビットカードで返品をしたお客さまから、返金がされないと問合せがあっ たので、状況の確認をしてほしい。

デビットカードの仕様上、返品データの反映にお時間がかかる場合があり ます。 ただ、一般カードのご請求状況については、ビューカードではわかりかね ますため、カード会員ご本人さまより、発行元カード会社へお問合せ頂く ようお願いいたします。